**الجـمهورية الجزائرية الديمقراطية الشعبية République Algérienne démocratique et populaire** 

**وزارة التعليم الــعــالي و البحــث العــلمــي Ministère de l'enseignement supérieur et de la recherche scientifique**

> **جــامعة سعد دحلب البليدة Université SAAD DAHLAB de BLIDA**

> > **كلية التكنولوجيا Faculté de Technologie**

**قسم اإللكترونيـك Département d'Électronique**

## **Mémoire de projet fin d'étude**

Option : Systèmes de vision et robotique (**SVR**)

présenté par

### *Djouabi abd elatif*

&

*Moussouni maamar* 

# **Contrôle et commande d'un réchauffeur de turbine à gaz par API Schneider**

Pour l'obtention du diplôme de master en électronique

Proposé par : *Mr*. *Dahmani samir*

Année Universitaire **2015**-**2016**

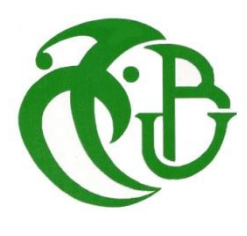

## *REMERCIEMENTS*

*Avant tout propos, on remercie <<Allah>> tout puisant de nous avoir donné patience, le courage la force et la volonté pour enfin réaliser ce travail.*

*Nos profonds remerciements à notre promoteur M<sup>r</sup> .DAHMANI* 

*Ainsi que tous les enseignants du système de vision et robotique de l'université SAAD DAHLAB département d'électroniques qui nous ont appris beaucoup de choses durant notre cycle de formation.* 

*Nos remerciements à notre encadreur Mr. AMOURA NABIL . Pour ses directives et orientations, et tous les gens du site SPE (LARBAA) Pour leurs accueils chaleureux et leurs aides précieuses.*

*Nous remercions toute personne ayant participé de prés ou de loin à la réalisation de ce travail, ainsi que tous les m'ombres des jurys qui nous font l'honneur de siéger à notre soutenance*

 *Pour toutes ces personnes, soyez-en remerciés du fond du cœur.* 

## *DEDICACES*

 *Je dédie ce Travail à nos très chers parents ma famille et mes amis Et à toutes les personnes qui nous sont chères* 

DJOUABI ABD ELATIF

## *DEDICACES*

 *Je dédie ce Travail à nos très chers parents, mes frères, ma femme et ma petit fille a mes amis Et à toutes les personnes qui nous sont chères* 

MOUSSOUNI MAAMAR

**ملخص** *:* 

يهدف هذا العمل لدراسة وا نشاء تطبيق برنامج( شنايدر الكتريك) يتحكم أليا في الحمام المائي الذي يستعمل لتسخين الغاز الطبيعي المتدفق بضغط مرتفع الذي يخفض ضغطه المنظم الستعماله في تدوير العنفة الغازية إلنتاج الطاقة الكهربائية*,* فنقوم بوضع برنامج يوضح لنا جميع االعطاب والمشاكل بالتدقيق في هذا النظام من قاعة التحكم.

**كلمات المفاتيح:** شنا يدر إلكتريك ,التحكم, الحمام المائي , الغاز الطبيعي, الطاقة الكهربائية *,* قاعة التحكم.

### *Résumé :*

Le but de ce travail étudier et réaliser un programme d'application (Schneider Electric) contrôle automatiquement le bain marin, qui est utilisée pour chauffer l'écoulement de la pression du gaz naturel est élevé, ce qui réduit le régulateur de pression pour une utilisation dans la turbine à gaz de recyclage pour produire de l'électricité, le travail en développant un programme nous montre toutes les questions et les problèmes de dommages audit dans ce système à partir de la salle de contrôle.

**Mots clés :** Schneider Electric, contrôle automatique, bain marin gaz naturel, électricité, salle contrôle .

### *Abstract :*

The aim of this work to study and perform an application program (Schneider Electric) automatically controls the marine bath, which is used to heat the flow of natural gas pressure is high, which reduces the pressure regulator for use in the recycle gas turbine to produce electricity, job by developing a program shows us all the damage issues and problems audit in this system from the control room.

**Keywords :** Schneider Electric, controls, marine bath, natural gas,

Electricity.

### **Listes des acronymes et abréviations**

**SPE :** Société de production d'électricité.

- nG: Rendement Globale.
- nc : Rendement Chambre de combustion.

nT: Rendement Turbine.

nA : Rendement Alternateur.

**PCI**: Pouvoir Calorifique Inferieur de Gaz de combustion.

**q** gaz : Débit massique de gaz de combustion.

**λ** : Excès d'air.

**T2** : est la température du gaz (°C) en aval du réchauffeur ;

**T1** et **P1 :** sont la température (°C) et la pression du gaz (bar) en amont du réchauffeur.

**BIAS :** est une valeur, qui peut être choisie par l'operateur, qui représente le surchauffage du gaz par rapport à la température initiale (avec valeurs dans la plage 0 ÷  $10 °C$ ).

**CP** / **CV** *:* à la température moyenne.

**TG :** turbine a gaz

**GTCMPS** : Système de Contrôle, Analyse, Protection, Supervision de la Turbine a Gaz

**HCU** : Unité de contrôle Harmony

**HSI** : Interface du Système humaine

**BOP** : Balance d'Installation

**GTG** : Gaz Turbine et Générateur

**MCC** : Moteur Contrôle Centre

**LVDT** : Linear Variable Différentiel Transformer

- **TETC** : La Température d'échappement de la Turbine a Gaz corrigée
- **TSI** : Instrumentation de supervision de la Turbine
- **MOP** : Pompe principaux d'huile de graissage
- **EOP** : Huile de graissage pompe d'urgence
- **AOP** : Pompe auxiliaire d'huile de graissage.
- **LCR** : Salle de contrôle locale
- **CCR** : Salle de contrôle centrale
- **MFP** : Processeur multifonction
- **EWS** : Station d'ingénierie
- **RCM** : Mémoire de contrôle lointain
- **MSDD** : Multi State Device Actionneur
- **SER** : Enregistreur de séquence d'événements

## **SOMMAIRE**

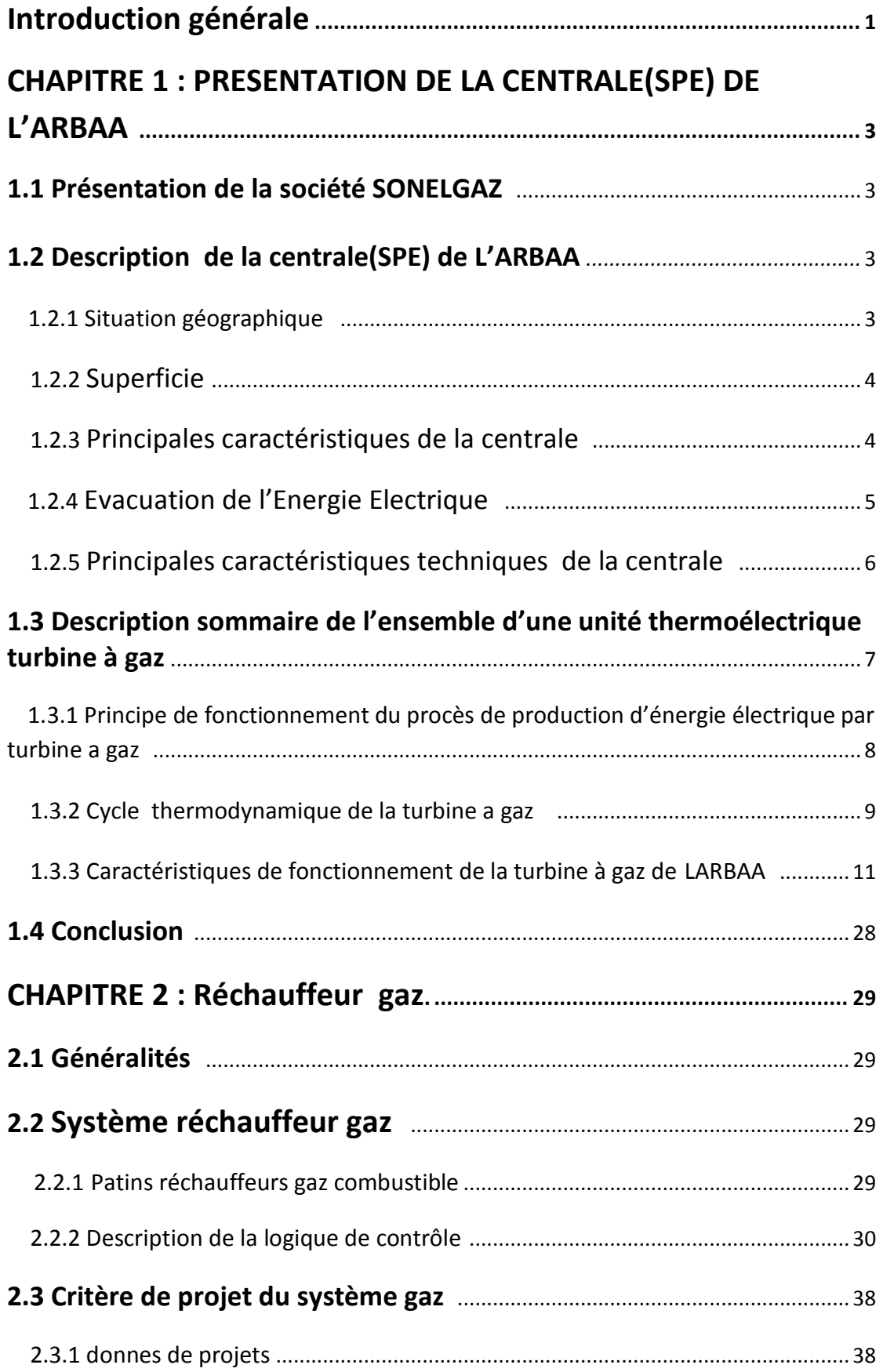

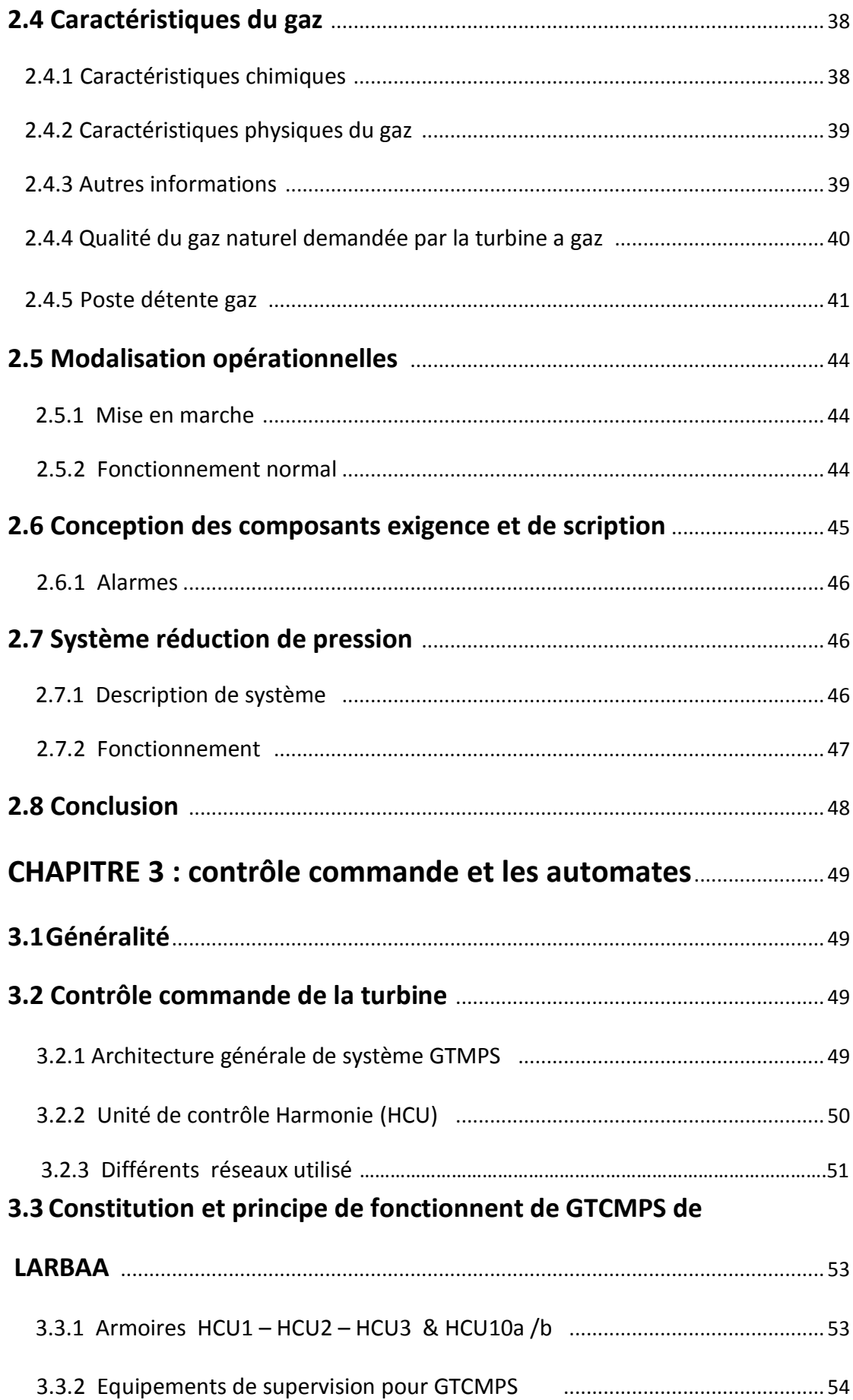

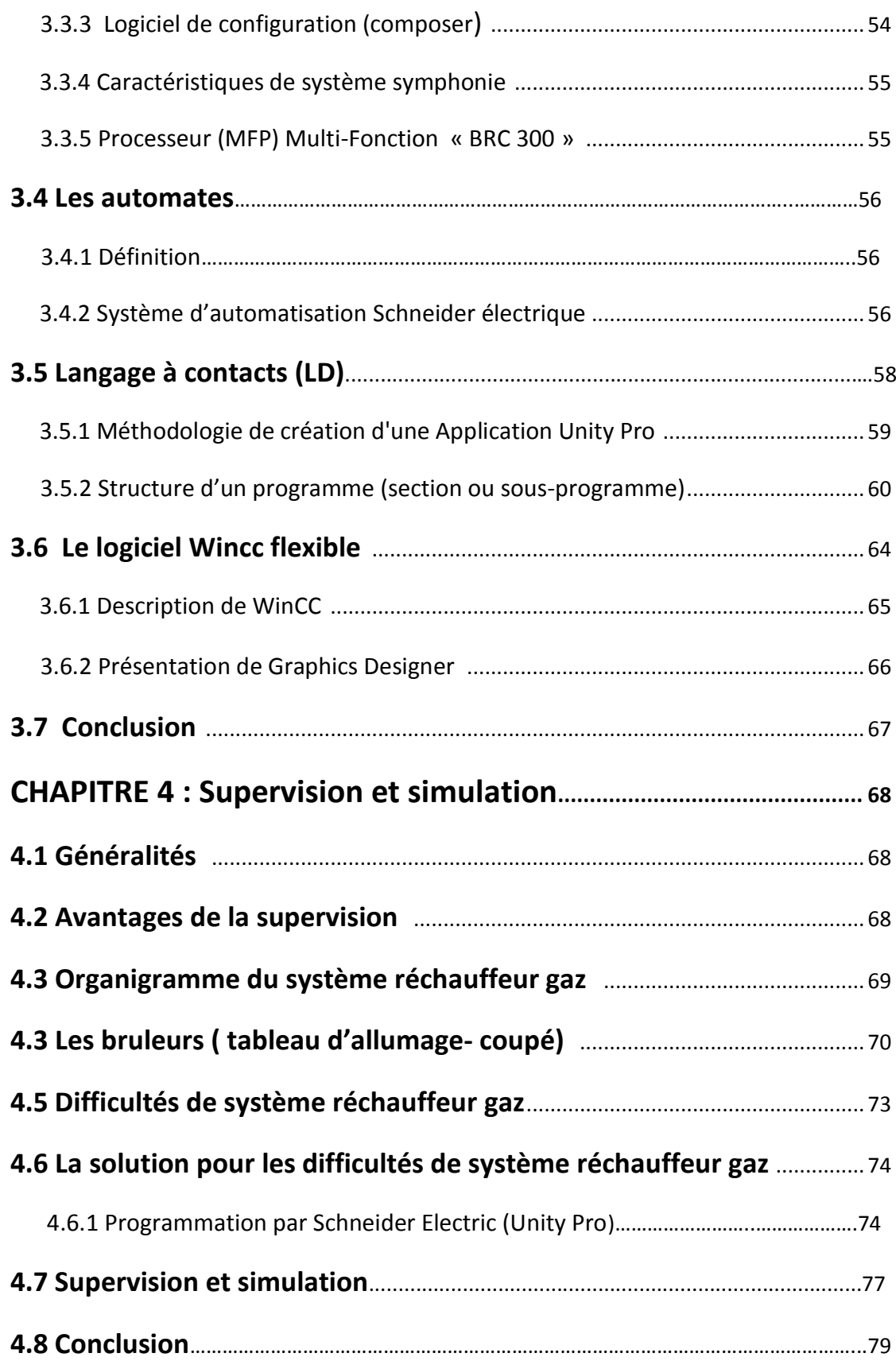

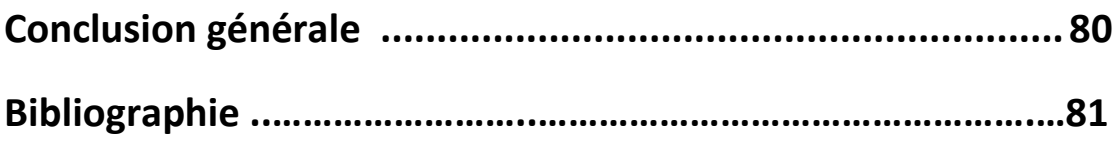

## Liste des figures

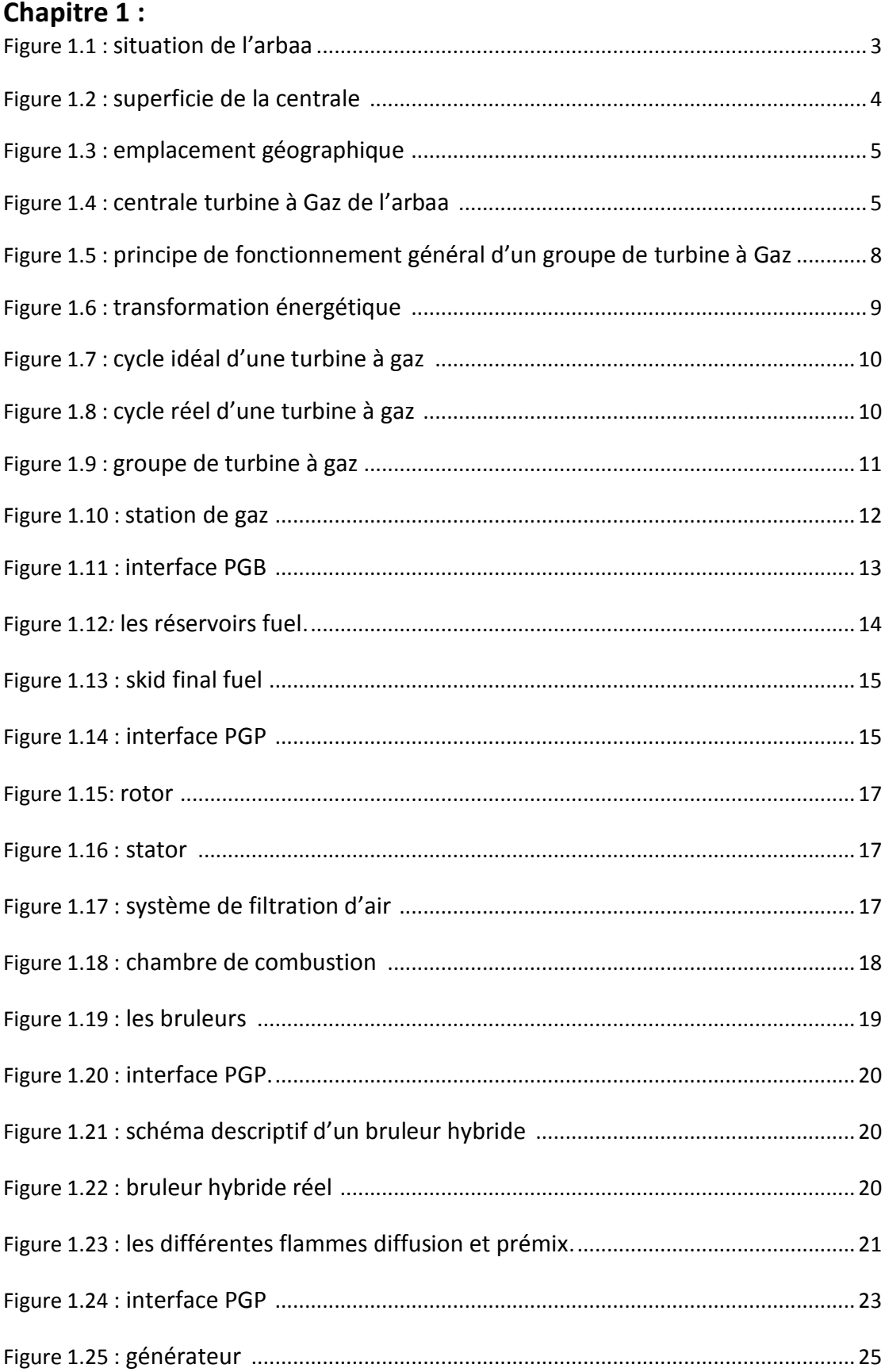

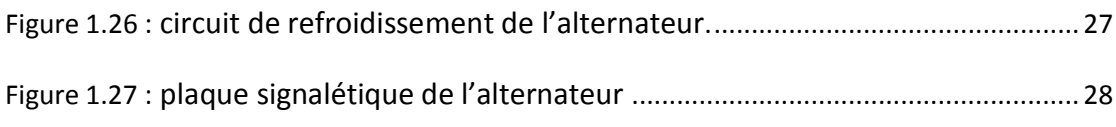

### **Chapitre 2:**

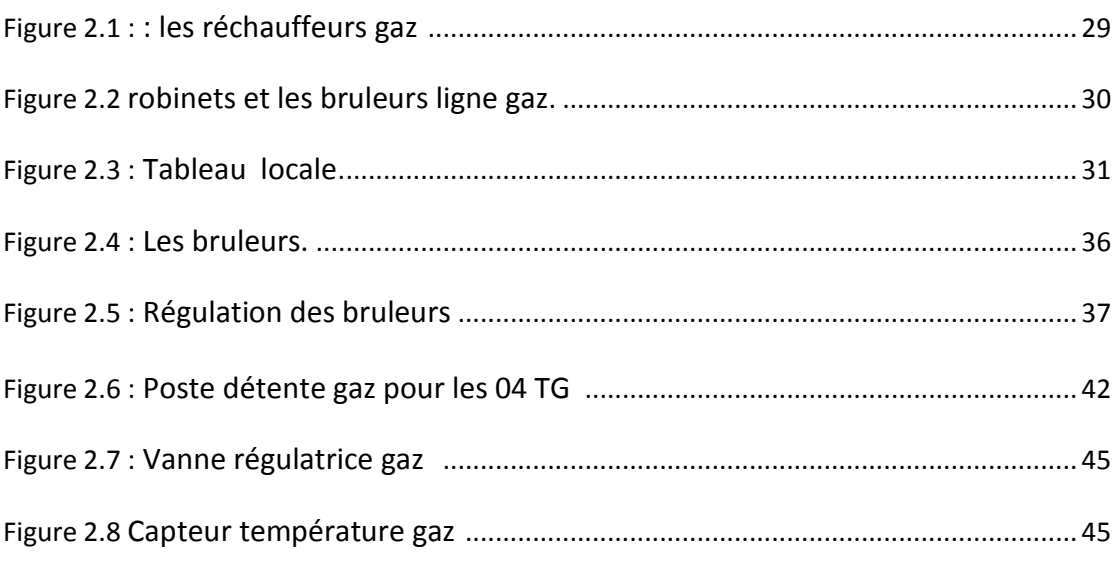

## **Chapitre 3:**

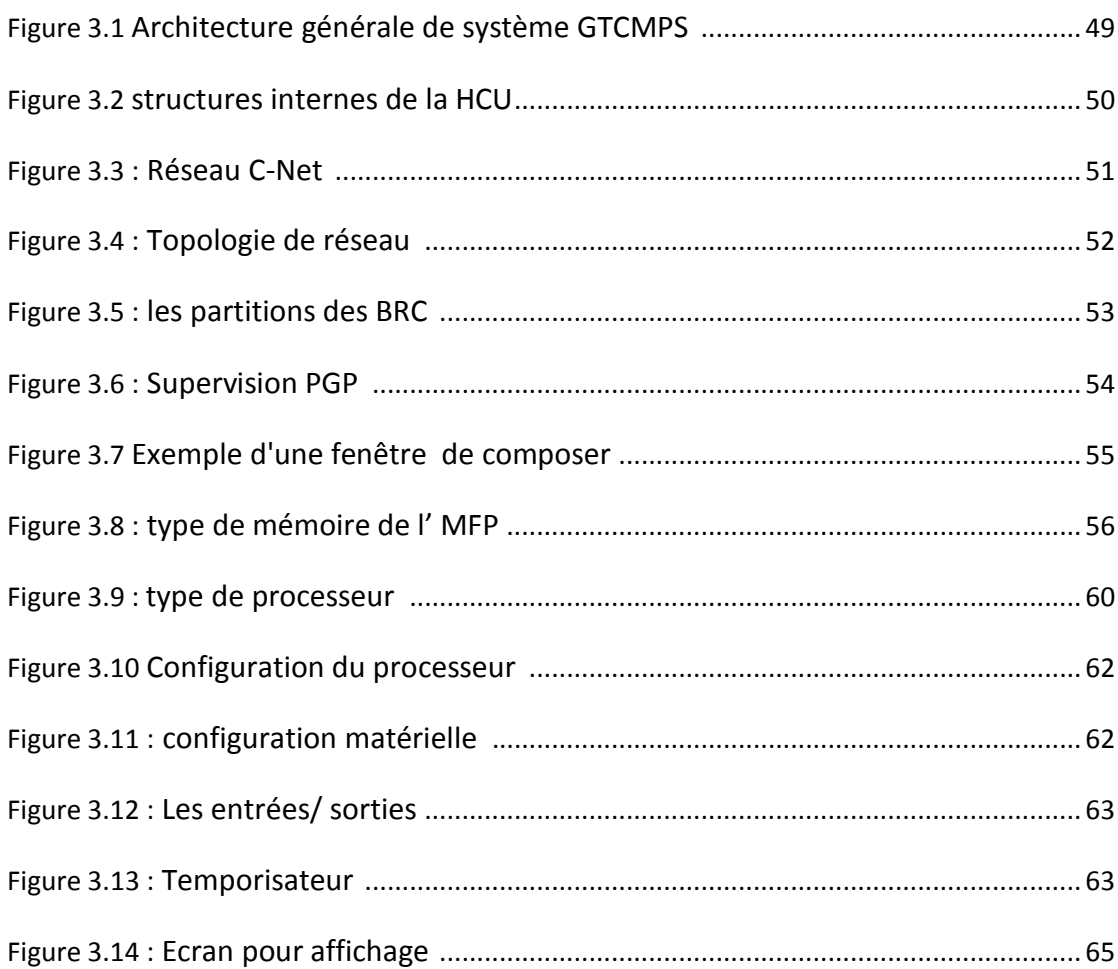

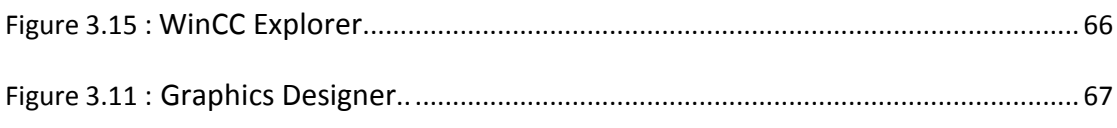

## **Chapitre 4:**

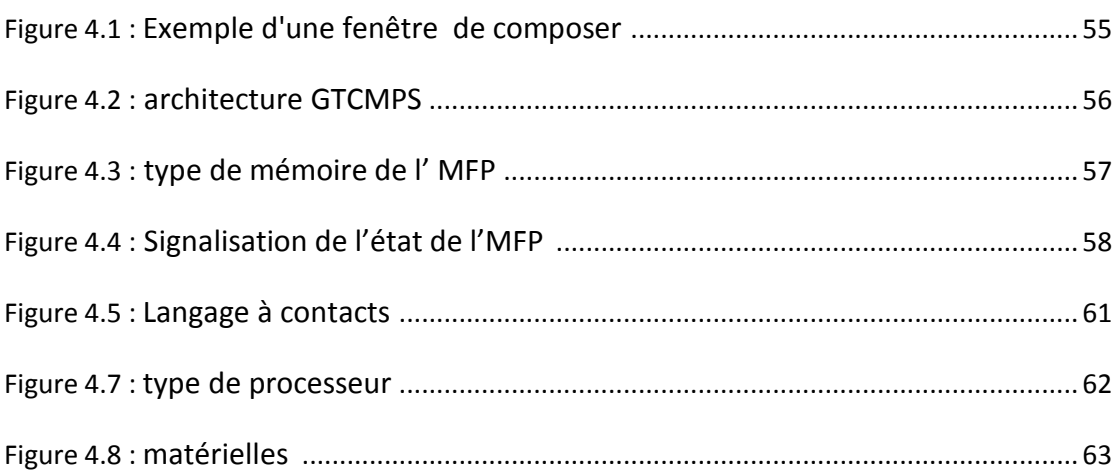

### **Liste des tableaux**

### **Chapitre 1 :**

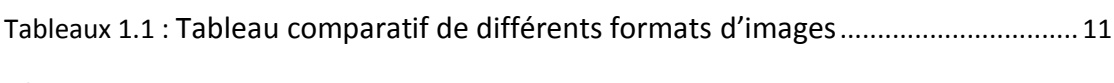

### **Chapitre 2 :**

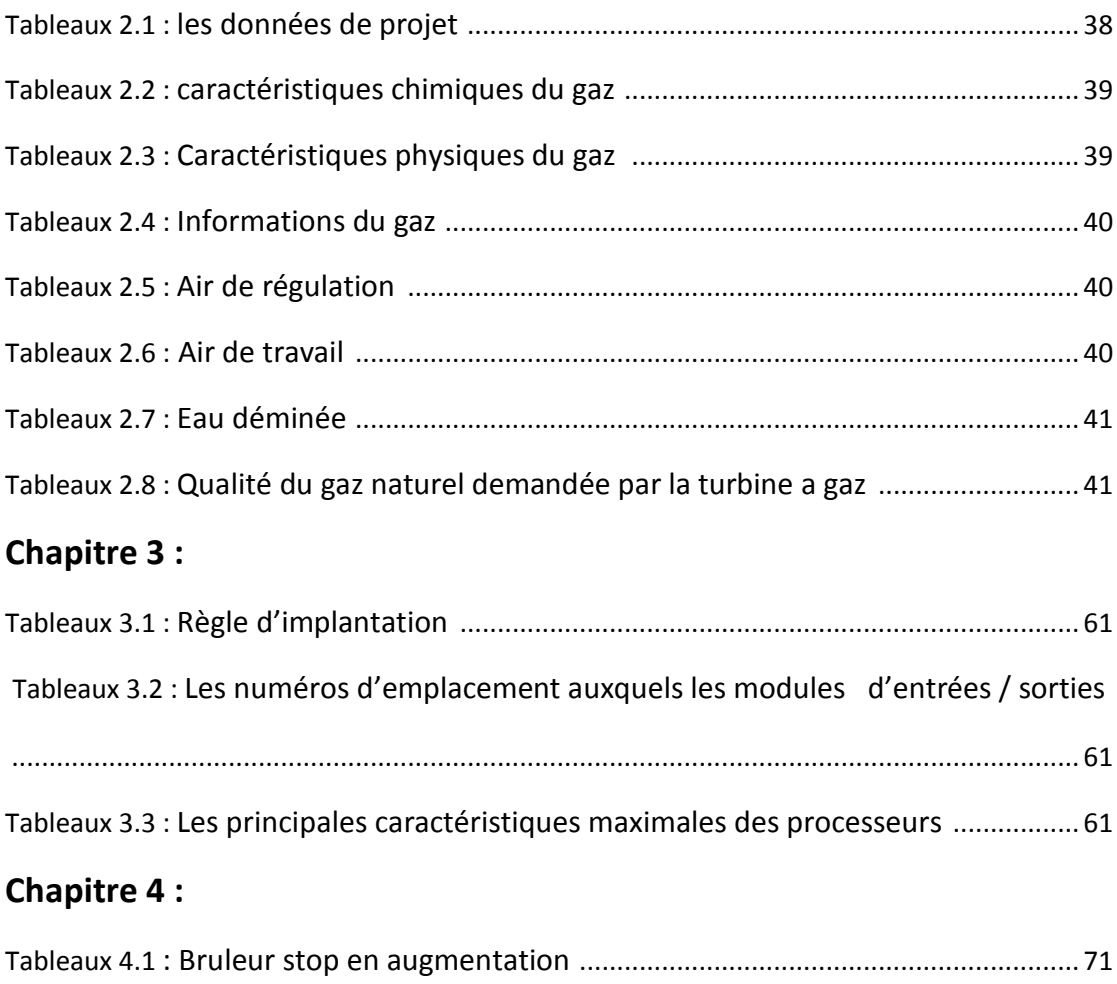

Tableaux 4.2 : Bruleur stop en diminution ........................................................................ 72

### **Conclusion générale**

Le travail présenté se situe dans le domaine de l'automatisation et l'optimisation des processus industriels, afin de faciliter leur maintenance.

Cette attente légitime du consommateur engage les industriels dans de nouveaux efforts de recherche en vue d'augmenter les performances de leurs installations. L'objectif est, d'optimiser et de fiabiliser.

Notre but est donc était de remplacer des automates programmables industriels, et une interface homme-machine pour remédier les defaults que présentent ces instruments de régulation, et de facilité la surveillance du processus.

Dans ce travail on a utilisé logiciel Unity Pro dont on n'avait aucune connaissance, et qui a servi de logiciel de programmation de l'automate programmable qui pilote le processus. Cependant la visualisation a été programmée par le logiciel Wincc flexible qu'on a appris a utilisé durant ce projet.

Notre tâche était de programmer l'automate et l'interface de visualisation et de les relier en software et hardware, ainsi que de prévoir les défaillances que peut présenter le système et de les affichés en tant qu'alarmes dans l''ecran de visualisation.

### **2.1 Généralités**

 Le but de ce chapitre est de donner le principe de fonctionnement du système réchauffeur gaz et les caractéristiques du gaz naturel pour alimenter les quartes turbines conditionnée par la pression et le débit requis par les TG.

### **2.2 Système réchauffeur gaz**

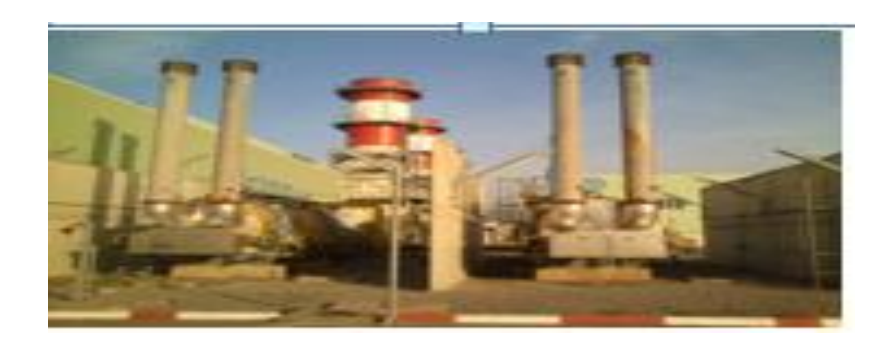

*Figure2.1.* les réchauffeurs gaz.

### **2.2.1. PATINS RÉCHAUFFEURS GAZ COMBUSTIBLE**

### **-** *Description du système*

Ces patins consistent en deux plaques réchauffeurs gaz à bain marie : X0EKC21AH001 et X0EKC22AH001 (2 x 100%) où le gaz est indirectement réchauffé. Chaque réchauffeur est équipé en un système de brûleurs géré par la logique BMS situé à l'extrémité du patin pour contrôler le démarrage et le procès du brûleur.

Le démarrage du réchauffeur peut être effectué seulement sur place à partir du Panneau de contrôle local.

Dans des conditions de fonctionnement normal, seulement 1 réchauffeur sera en fonction et 1 sera en attente automatique. Le gaz combustible passe dans un serpentin, immergé dans l'eau potable dans un réservoir sous pression atmosphérique horizontal.

La chaleur est transférée du tube de chaudière à l'eau et ensuite transférée au gaz combustible. Le gaz de combustion pour les réchauffeurs est pris en amont des réchauffeurs, réchauffé et ensuite envoyé aux brûleurs à travers le robinet de contrôle de la pression

automatique. L'alimentation du gaz combustible à chaque brûleur se compose d'une ligne pour alimenter le guide avec un bloc double et robinet de purge de sécurité, et quatre lignes pour alimenter le brûleur principal protégé par un bloc et des robinets de purge voir (figure2.2.3)

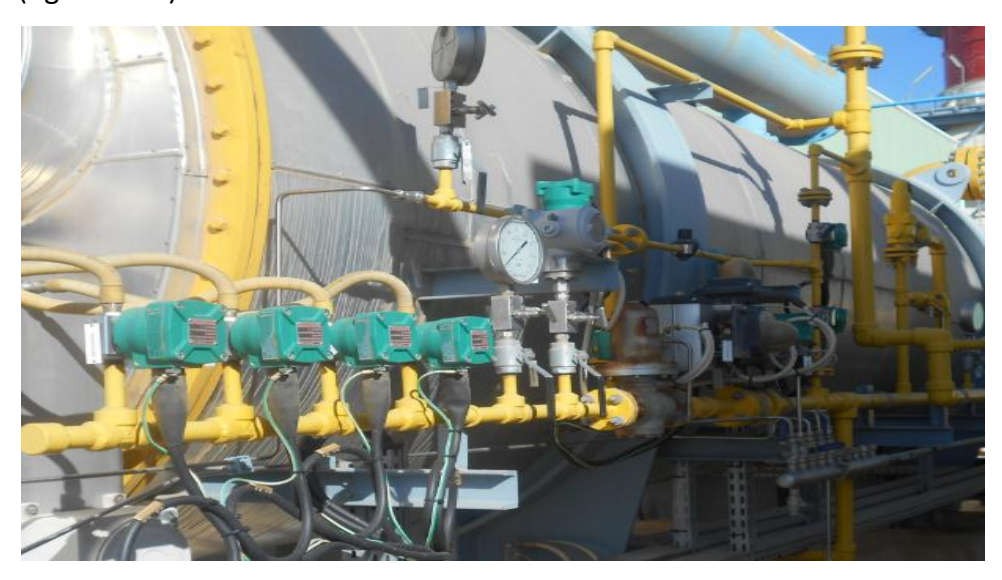

 *Figure 2.2 .*robinets et les bruleurs ligne gaz.

Tout le système d'alimentation de gaz combustible est équipé en un interrupteur de pression en cas de déclenchement d'alarme très haute concernant les deux brûleurs du réchauffeur en question.

La fumée de la combustion, du brûleur, passe dans le tube de chaudière jusqu'à une colonne d'évent.

Pour protéger tout le système, le réchauffeur est équipé en une série de contrôles en cas de déclenchement d'alarmes des deux brûleurs du réchauffeur pertinent :

- **-** Température très haute de l'eau dans le bain réchauffeur.
- **-** Niveau très bas de l'eau dans le bain réchauffeur.
- **-** Brûleur flamme 1 et 2 not détectés.

### **2.2.2 DESCRIPTION DE LA LOGIQUE DE CONTROLE**

### **PANNEAU DE CONTROLE LOCAL**

Le démarrage de chaque réchauffeur peut être effectué SEULEMENT du BMS pertinent sur place voir (figure 2.4)

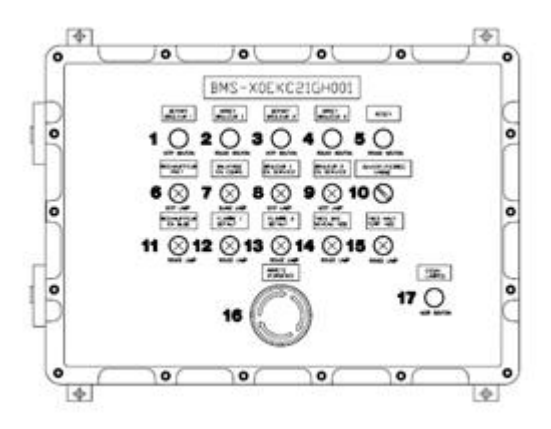

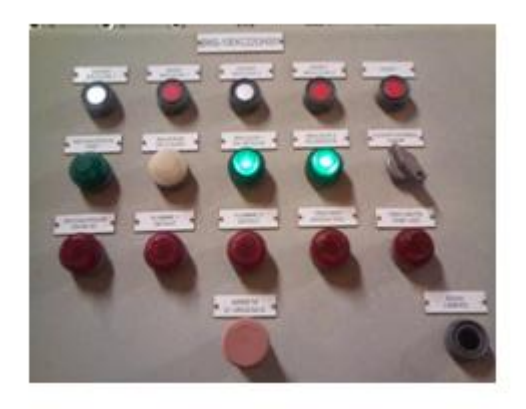

*Figure 2.3* .Tableau locale.

#### **Témoins : Sélecteurs**

- (6) Réchauffeur prêt 10) Vanne ouvert/fermé
- (7) Balayage en cours
- (8) Bruleur 1 en service
- (9) Bruleur 2 en service
- (11) Réchauffeur en bloc
- (12) Flamme 1 default
- (13) Flamme 2 default
- (14) Très bas niveau H20
- (15) Très haut température H20

#### *Boutons :*

- (1) Départ bruleur 1
- (2) Arrêt bruleur 1
- (3) Départ bruleur 2
- (4) Arrêt bruleur 2
- (5) Reset
- (16) Arrête d'urgence

#### (17) Essai lampes

#### **a Description du système d'arrêt**

L'arrêt d'urgence implique toutes les actions d'instrument non programmées conçues pour régler le processus en état sûr s'il sort de la fenêtre opérationnelle vers une situation non sure. L'arrêt d'urgence consiste en la protection contre la perte de vie / blessure grave, perte de production, dommage à l'équipement et à l'environnement.

#### **b Arrêt du réchauffeur général**

L'arrêt du réchauffeur général peut être démarré pour les causes suivantes :

- Signal ESD externe.

- Bouton d'arrêt d'urgence sur le BMS.

Si l'une des causes susmentionnées se vérifie, la réponse automatique de la logique sera en ligne avec les effets suivants :

- Arrêt brûleur principal 1 et 2 (fermant / ouvrant les vannes pertinentes).

- Arrêt guide principal 1 et 2 (fermant / ouvrant les vannes pertinentes).

En plus, chaque cause / effet active l'alarme correspondante sur le BMS.

En plus, chaque cause active également l'alarme cumulative « Défaut commun ».

#### **c Arrêt brûleurs principaux**

L'arrêt des brûleurs principaux peut être démarré pour les causes suivantes :

- Niveau de bain marie très bas.

- Température bain marie très haute.

#### **Remarque**

- D'autres causes d'arrêt (mal fonctionnements des vannes signalés par les interrupteurs de fin de course pertinents) sont prévues pendant la séquence automatique du brûleur. Si l'une des causes susmentionnées se vérifie, la réponse automatique de la logique sera en ligne avec les effets suivants :

- Arrêt brûleur principal 1 et 2 (fermant / ouvrant le bloc double et les robinets de purge pertinents).

Comme les brûleurs guide demeurent sur "on", aucun purge n'est requis et les brûleurs peuvent être redémarrés dès que le problème est fixé.

En plus, chaque cause / effet active l'alarme correspondante sur le BMS. En plus, chaque cause active également l'alarme cumulative « Défaut commun ».

Lorsque les causes de l'arrêt ne s'avèrent plus, une remise à zéro est requise pour le redémarrage.

La remise à zéro peut être effectuée par le bouton pertinent « Reset » sur BMS.

#### **d Arrêt brûleur principal 1**

L'arrêt du brûleur principal 1 peut être démarré pour les causes suivantes :

- Brûleur 1 Défaut flamme.

- Gaz combustible au brûleur 1 Pression. Très élevée.

Si l'une des causes susmentionnées se vérifie, la réponse automatique de la logique sera en ligne avec les effets suivants :

- Arrêt brûleur principal 1 (fermant / ouvrant le bloc double et les robinets de purge pertinents).

En plus, chaque cause / effet active l'alarme correspondante sur le BMS. En plus, chaque cause active également l'alarme cumulative « Défaut commun ».

Lorsque les causes de l'arrêt ne s'avèrent plus, une remise à zéro est requise pour le redémarrage.

La remise à zéro peut être effectuée par le bouton pertinent « Reset » sur BMS.

#### **e Arrêt brûleur principal 2**

L'arrêt du brûleur principal 2 peut être démarré pour les causes suivantes :

- Brûleur 2 Défaut flamme

- Gaz combustible au brûleur 2 Pression. Très élevée

Si l'une des causes susmentionnées se vérifie, la réponse automatique de la logique sera en ligne avec les effets suivants :

- Arrêt brûleur principal 2 (fermant / ouvrant le bloc double et les robinets de purge pertinents)

En plus, chaque cause / effet active l'alarme correspondante sur le BMS. En plus, chaque

cause active également l'alarme cumulative « Défaut commun ».

Lorsque les causes de l'arrêt ne s'avèrent plus, une remise à zéro est requise pour le redémarrage.

La remise à zéro peut être effectuée par le bouton pertinent « Reset » sur BMS.

#### *c* **Démarrer le Brûleur**

#### **Initialiser le Brûleur**

Avant de démarrer toutes les opérations, il est nécessaire d'initialiser / remettre à zéro le système, comme suit :

Afin de permettre un démarrage sûr des brûleurs, la logique accomplit l'action automatique suivante :

• La remise à zéro du système peut être accomplie seulement si aucune des causes d'arrêt n'est présente (voir ci-dessus)

- Aucune flamme dans les brûleurs 1
- Aucune flamme dans les brûleurs 2
- Positions exactes de tous les robinets d'alimentation gaz (1)

#### **Remarque**

(1) la logique doit contrôler les positions exactes de tous les robinets d'alimentation gaz

combustible comme suit :

- Robinet bloc gaz combustible au brûleur 1 fermé
- Robinet purge gaz combustible au brûleur 1 ouvert
- Électrovannes désexcitées du brûleur 1
- Robinet bloc gaz combustible au brûleur 2 fermé
- Robinet purge gaz combustible au brûleur 2 ouvert
- Électrovannes désexcitées du brûleur 2
- Électrovannes désexcitées bloc du guide 1
- Électrovannes excitées purge du guide 1
- Électrovannes désexcitées bloc du guide 2
- Électrovannes excitées purge du guide 2

À ce point, les causes d'arrêt suivantes sont automatiquement neutralisées afin de

permettre la remise à zéro du système :

- Brûleur 1 Défaut flamme

- Brûleur 2 Défaut flamme

On peut donc appuyer sur « Reset » et le voyant « heater ready » *(n.d.t. réchauffeur prêt*) sur le panneau de Contrôle local est allumé.

#### **Démarrage Brûleur**

Lorsque le voyant Heater Ready sur le Panneau de contrôle local est allumé, et le bouton de remise à zéro est appuyé, l'opérateur sur place peut appuyer sur le bouton « Start Burner 1 / 2 » et les actions suivantes sont accomplies par la logique :

 $\Box$  Le système démarre la procédure de purge.

 $\Box$  La commande de démarrage au ventilateur est envoyée par la logique et seulement une fois la réponse reçue (« Running ») du MCC, la logique commence à compter 30sec de temps de validité de la purge et le voyant « Purge in progress » (*n.d.t. Purge en cours)* sur le Panneau de contrôle local est allumé en modalité clignotante.

 $\Box$  À la fin du temps réglé de purge, si la procédure s'est bien achevée, le voyant « Purge in Progress » est allumé sans clignoter. Autrement, si la procédure de purge ne s'est pas bien achevée, la logique recommence la procédure de purge dès le début pour un maximum de trois fois et ensuite si le résultat n'est pas encore positif, le voyant « Common Fault » est allumé et « heater ready » est éteint et la procédure doit être recommencée dès le début.

 $\Box$  Le système excite/désexcite, à ce point, le bloc double et les électrovannes de purge de la ligne guide pertinente et fournit un contact d'inflammation pou enflammer le gaz (contact d'inflammation 8sec).

 $\Box$  Si après 10sec de la fin du temps d'inflammation, la flamme guide est détectée, le système efface le verrouillage et sur le BMS le voyant « Burner 1 / 2 Running » est allumé ; autrement, si la flamme n'est pas détectée, le voyant « Common Fault » est allumé et « heater ready » est éteint et la procédure doit être redémarrée dès le début.

 $\Box$  À ce point, la logique ouvre/ferme automatiquement les robinets de purge/bloc du brûleur principal pertinent par l'interrupteur de fin de course tandis que toutes les électrovannes gaz sont encore fermées.

35

□ Si le système n'acquiert pas les signaux d'interrupteur de fin de course des vannes de purge/bloc, le démarrage est interrompu et l'arrêt du brûleur est commandé ; le voyant « Common Fault » est donc allumé et « heater ready » est éteint et la procédure doit être redémarrée dès le début.

□ Le contrôleur de la température logique gaz/bain marie active après 10 sec les électrovannes gaz brûleur principal 1ère étape comme électrovannes du brûleur d'entretien.

□ Après 50sec la 2ème électrovanne est activée, après 120sec la 3ème et après 180sec la 4ème.

 La logique garde automatiquement la température de gaz/bain marie des turbines de la façon suivante

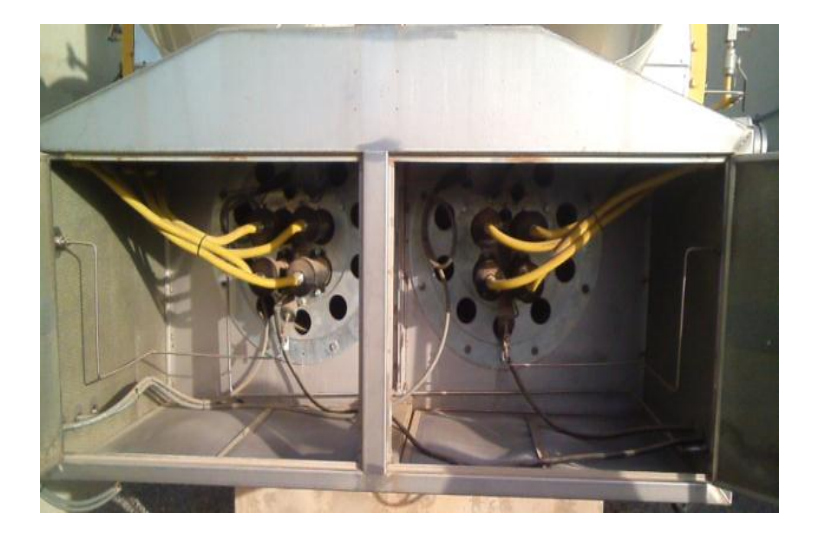

*Figure 2.4.* Les bruleurs.

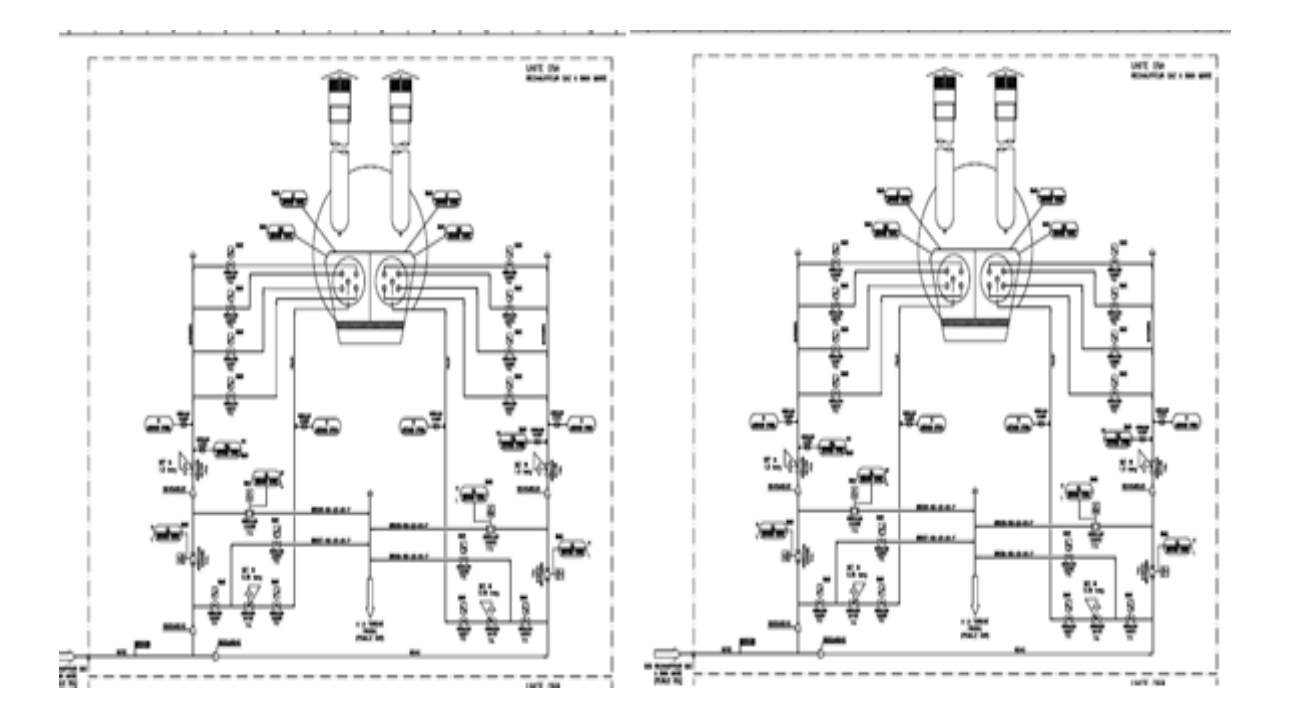

*Figure 2.5***.** Régulation des bruleurs.

#### **Remarque générale**

Pendant la séquence de démarrage tous les verrouillages de sécurité sont activés (ou activés au juste moment) : Cela assure la sécurité du système, de sorte à ce que si une condition anormale est détectée, un arrêt se vérifie pour la sécurité du système. Dans ce cas, toute la séquence de démarrage doit être répétée dès le début.

Une fois la température du bain marie atteinte, le voyant « Réchauffeur prêt » est allumé. À ce point il suffira de déplacer le sélecteur (10) sur « ouvert vanne » pour ouvrir la vanne de bloc X0EKA26AA002 pour commencer à envoyer le gaz à la turbine.

Lorsque la vanne confirme au BMS son ouverture complète, le contrôle de la température passe d'eau à gaz.

Le contrôle précis de la température à la sortie, pour garantir la condition requise dessous, est assuré par un système avec vannes à trois voies qui mélange le gaz réchauffé et le gaz froid.

Le contrôle du réchauffage du gaz doit maintenir une température, en aval de la détente, pas mineure de la température à l'entrée du poste.

Le réglage du système qui mélange le gaz réchauffé et le gaz froid est réalisé en utilisant une fonction, qui prend en charge la pression du gaz en amont de la détente, tel que :

**T2 = ((T1 + (0.364 × P1)) – 6.3) + BIAS**

### **2.3. Critère de projet du système gaz**

### **2.3.1 donnes de projets**

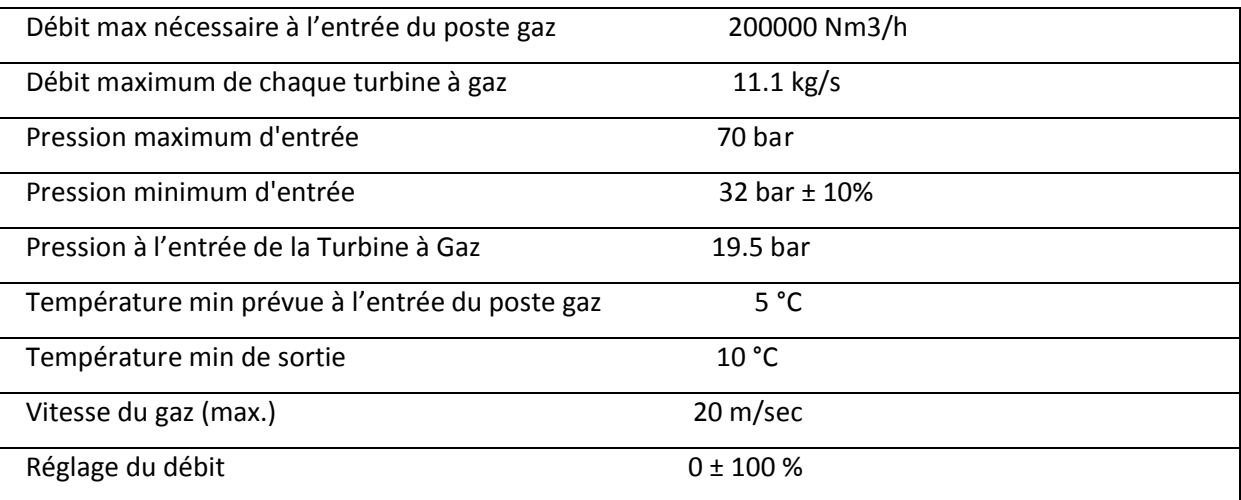

*Tableau 2.1.*les données de projet.

Le débit de fonctionnement en pointe devra être le 105% du débit de fonctionnement en base.

### **2.4 Caractéristiques du gaz**

Le gaz devant alimenter la Centrale est le gaz naturel de Hassi R'Mel.

### **2.4.1. Caractéristiques chimiques**

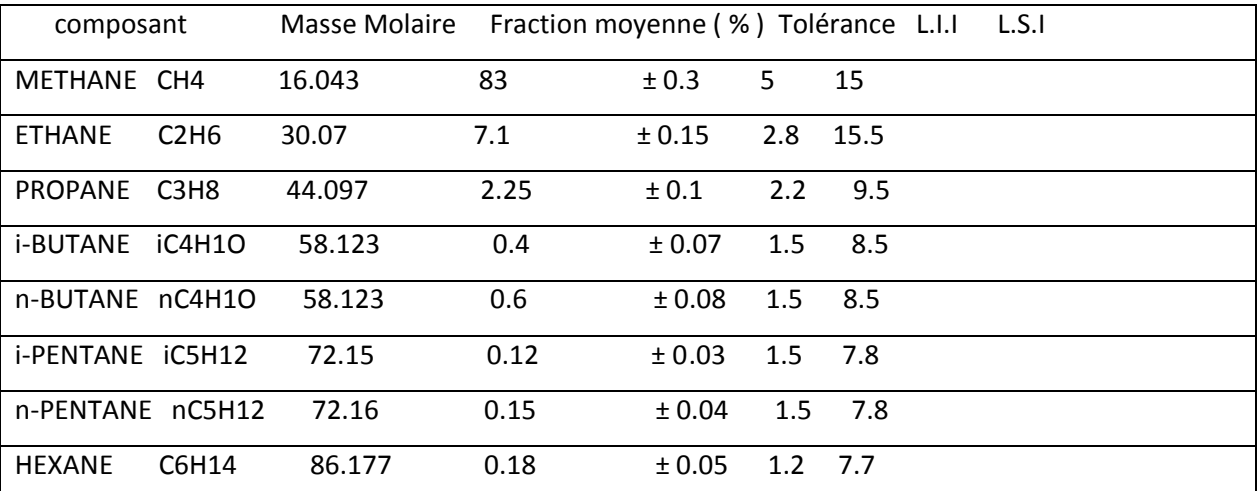

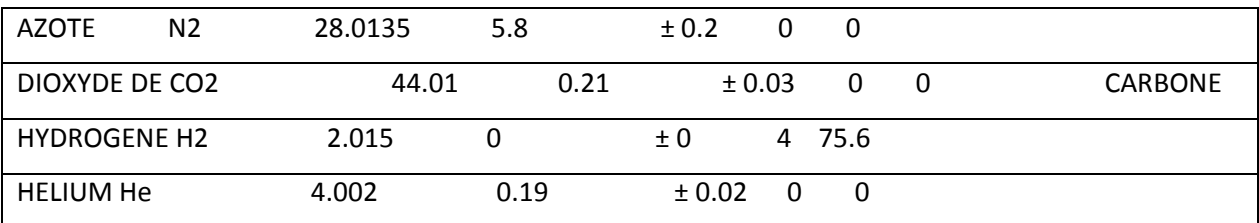

*Tableau 2.2*.caractéristiques chimiques du gaz.

### **2.4.2. Caractéristiques physiques du gaz**

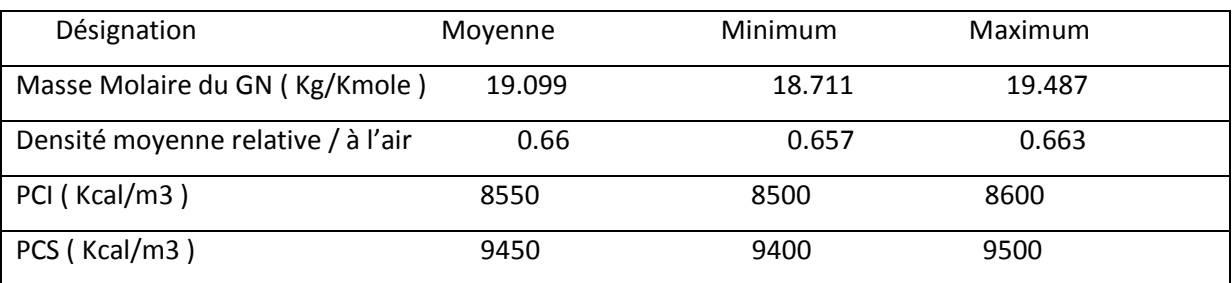

*Tableau 2.3*.caractéristiques physiques du gaz.

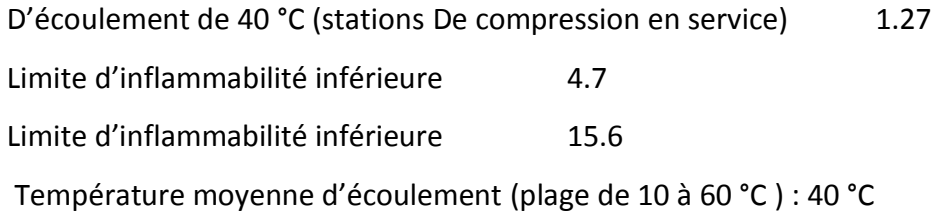

#### **2.4.3. Autres informations**

| Célérité maximale de déflagration       | $0.365 \text{ m/s}$ |
|-----------------------------------------|---------------------|
| Température de combustion air-gaz       | 1928 °C             |
| Température de combustion oxygène gaz   | 2720 °C             |
| Pouvoir comburivore m3 air / m3 gaz     | 11.716              |
| Pouvoir fumigène (X) m3 fumées / m3 gaz | 9.652               |
| Températures de service du gaz          | $+5 °C$ à +45 °C    |
| Température ambiante                    | $-10 °C$ à + 60° C  |
| Vitesse du gaz                          | $20 \text{ m/s}$    |

*Tableau 2.4*. Informations du gaz.

La température du gaz naturel sera voisine de la température du sol, et sera livré sur le site avec une pression de :

Pression maximale de service (PMS) Cette pression servira pour le calcul des épaisseurs des équipements et tuyauteries 70 bars effectifs.

Pression minimale de service (valeur minimale garantie en amont du poste gaz de la

centrale sera Communiquée ultérieurement) 32 bars effectifs.

#### **a Air de régulation**

Utilise pour fonctionnement des vannes

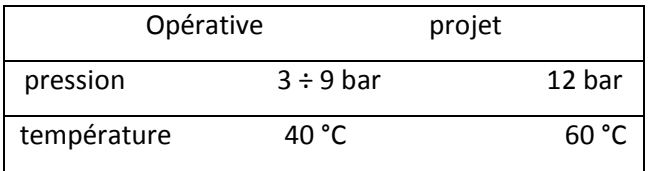

*Tableau 2.5***.** Air de régulation.

#### **b Air de travail**

Pour nettoyage, maintenance, etc.

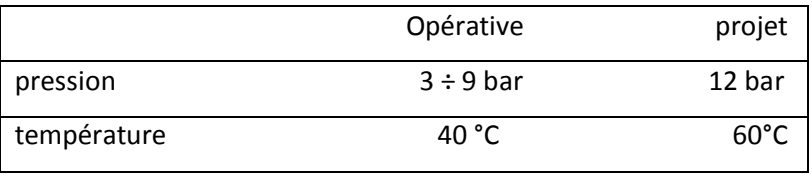

*Tableau 2.6.* Air de travail.

#### **c EAU DEMINEE**

Pour torche froid et remplissage réservoir d'eau réchauffeur gaz

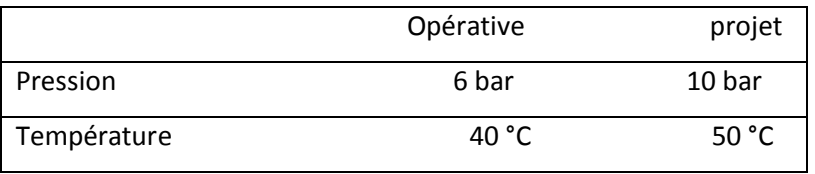

*Tableau 2.7.* Eau déminée.

### **2.4.4 Qualité du gaz naturel demandée par la turbine a gaz**

Le contenu d'impuretés doit être (essais de référence ASTM D3605)

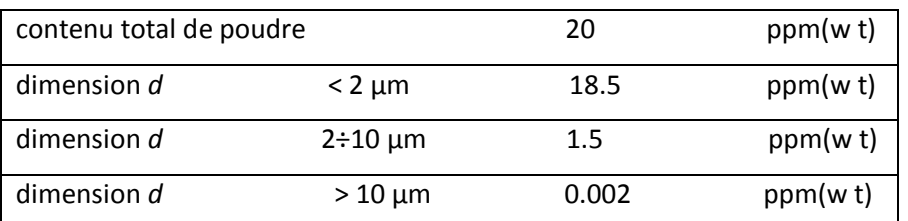

*Tableau 2.8.* Qualité du gaz naturel demandée par la turbine a gaz.

La tolérance pour la pression de projet sera le  $\pm$  2.5 % de la valeur de projet à 15 ÷ 100 % du débit maximum , et ± 5 % à 0 ÷ 15 % du débit maximum .

L'échelle pour la température de projet sera :

 $\Box$  Au minimum -10 °C.

 $\Box$  Au minimum 10 °K au-dessus du point de rosée du gaz. Cette marge sera utilisée pour tous les constituants du gaz y compris les hydrocarbonés lourds. Cette condition va garantir l'absence de toute fraction liquide.

 $\Box$  Au minimum 15 °K au-dessus du point de rosée de l'eau pour une concentration > 10 ppm de H2S. Cette marge va prévenir la possible combinaison entre le sulfure d'hydrogène et l'eau, qui va causer la corrosion des composants du système gaz.

 $\Box$  Au maximum 130 °C.

### **2.4.5 Poste détente gaz**

Le combustible devant alimenter la centrale est le gaz naturel qui est délivré à la centrale au moyen d'un gazoduc.

Le système combustible gaz porte sur une station de détente avec un circuit gaz adéquat et fiable pour répondre aux exigences de fonctionnement des turbines à gaz pour tous les régimes de fonctionnement.

Le souci fondamental dans la conception du poste gaz doit être la continuité de service des turbines à gaz et la sécurité et la fiabilité de fonctionnement

Pour garantir le fonctionnement requis vis-à-vis des exigences Turbines à Gaz le système est doublé, c'est-à dire qu'il doit inclure une station de détente complète pour les Turbines à Gaz n°1 et 2 et une autre station de détente complète pour les Turbines à Gaz n° 3 et 4.

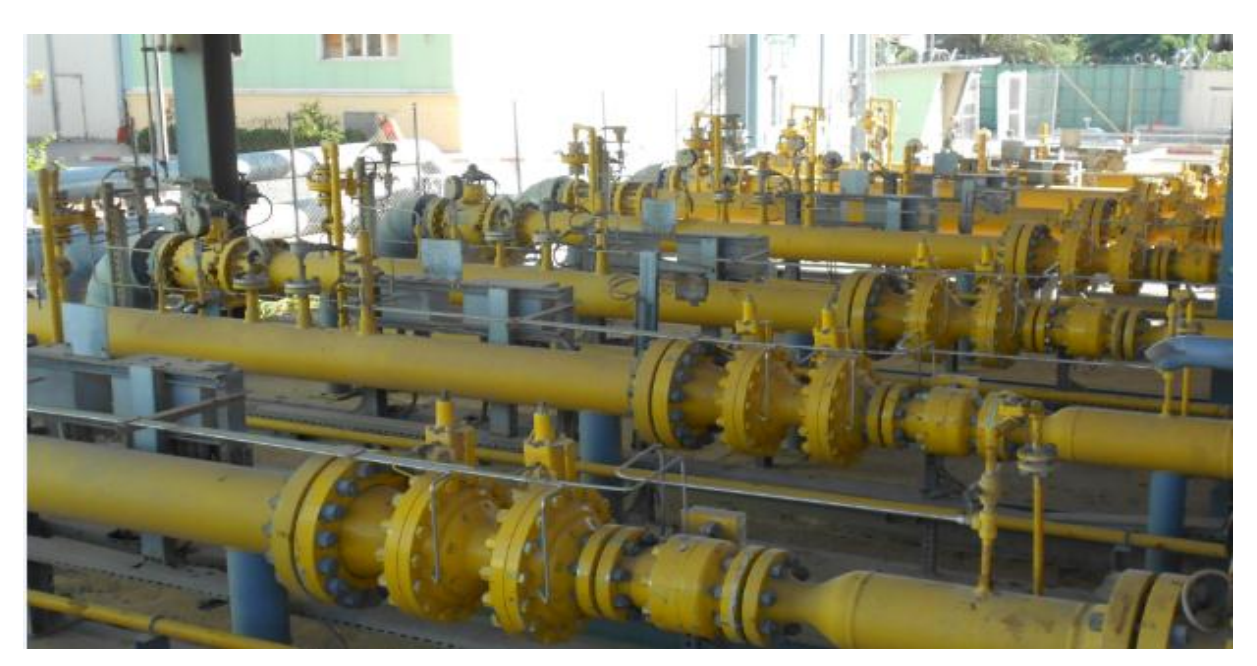

*Figure 2.6.* Poste détente gaz pour les 04 TG.

Dans la configuration susdite les parties communes pour les quatre Turbines à Gaz sont seulement le joint isolant diélectrique à l'entré du poste, le réservoir de stockage de condensât au niveau du poste de détente, la torche froide au niveau du poste de détente. On doit bien noter que dans la présente spécification on va décrire le système pour deux Turbines à Gaz , au niveau de la fourniture on devra considérer les deux systèmes identiques pour les autres deux Turbines à Gaz.

Le système du gaz naturel, montré dans le P&ID réf. 2.2.b, comprendra les suivants éléments principaux:

• Un joint isolant (diélectrique) en amont du PDG (composant commun pour 4 TG)

• Une électrovanne pneumatique de sécurité avec by-pass.

• Un séparateur de liquides au 100% de la capacité totale avec by-pass, destiné à débarrasser le gaz des liquides en suspension qu'il est susceptible d'entraîner (eau, huiles légères ou lourdes, etc.).

• Deux filtres, chacun au 100% de la capacité totale, destinés à débarrasser le gaz des particules solides en suspension qu'il est susceptible d'entraîner.

• Un poste de comptage, au 100% de la capacité totale avec by-pass, avec correction en température et en pression permettent la mesure du débit à l'amont des réchauffeurs (comptage globale).

• Deux réchauffeurs à gaz type "Bain-marie" identiques installées en parallèle est capable d'assurer Chacun le 100% du débit nécessaire au fonctionnement de deux turbines à gaz.

• un poste de détente primaire. Il est prévu que chaque turbine à gaz a sa propre ligne de détente, on va prévoir comme réserve une ligne de secours automatique et une ligne supplémentaire de secours manuel.

Chacune d'entre les quatre lignes identiques installées en parallèle est capable d'assurer 100% (cent pour cent) du débit nécessaire au fonctionnement d'une turbine à gaz. Chaque ligne, comportant les détendeurs nécessaires au fonctionnement à tous débits, comprendra:

• vannes d'isolement manuel de type à bille (deux pour chaque ligne, à l'entrée et à la sortie).

• un clapet à bille d'arrêt (pour chaque ligne de détente).

• soupapes protégeant les tronçons à différentes pressions contre les surpressions Accidentelles.

• Equipement de contrôle et mesure nécessaire à l'exploitation.

42

- Système d'arrêt et de dépressurisation :
- Event (système commun pour 4 TG).
- Système de purge.

En aval des lignes de détente il y aura un départ indépendant pour chaque turbine à gaz qui arrive au skid final d'unité qui va comprendre : un poste de comptage qui permet la mesure du débit consommé ; deux filtres séparateurs pour garantir le niveau de protection aux impuretés liquides et solides, demandé et imposé pour le fonctionnement des TG ; une vanne électropneumatique de sécurité et une soupape électropneumatique de décharge Il est prévu un système d'azote de purge pour l'évacuation du gaz naturel et de l'air contenu dans les diffèrent tronçon du système avant de activité de manutention ou de réparation. Les dimensions des tuyauteries sont calculées en utilisant la vitesse indiquée au point 4.1, l'épaisseur est calculée conformément à la norme ANSI B 31.1.

Les épaisseurs de la tuyauterie, classement et la typologie des soupapes et brides, sont détaillées dans le document "Spécification des tuyauteries" (réf. 2.1.a) ou la clé de lecture est la classe de la tuyauterie indiquée sur le P&ID dans chaque repère d'identification des lignes.

### **2.5. Modalités opérationnelles**

#### **2.5.1. Mise en marche**

Une procédure de détail sera rédigée par les soins du fournisseur et sera incluse dans le manuel de démarrage.

Avant le remplissage en gaz sera réalisée une évacuation de l'air contenue dans le système et un remplissage en azote.

Pour réaliser l'activité susdite, au minimum les points suivants seront vérifiés.

Toutes les vannes d'interception des composants et vannes d'évents doivent être ouvertes. On doit vérifier que les vannes d'interception au point d'interface soient fermées.

Tout le système doit être débarrassé de l'air contenu et doit être complètement rempli avec l'azote.

Lors que le système est remplit avec l'azote, après un temps de fluxage qui sera déterminé par le fournisseur en phase de projet, tous les évents doivent être fermés.

Le remplissage sera réalisé en utilisant la vanne 0EKA10AA005, et en vérifiant que toutes les vannes soient dans leur positionnement normale tel que montré sur le P&ID, que le

réchauffeur soit sélectionné, que les soupapes électropneumatiques de décharge et que le vanne électropneumatique d'arrêt et la soupape électropneumatique d'évent soient dans la modalité de fonctionnement automatique.

#### **2.5.2. Fonctionnement normal**

Pendant le fonctionnement normal du système, les vannes d'isolement des deux rampes assurant le fonctionnement normal, de la rampe en secours automatique, d'un filtre et d'un réchauffeur gaz sont toutes ouvertes. La vanne d'isolement à la sortie de la rampe en secours manuel sera fermée. Les réchauffeurs doivent rester, pour problèmes de sécurité, sous contrôle local.

Les filtres/séparateurs finals assurent pour chaque Turbine à Gaz le niveau de filtration demandé.

L'évacuation automatique du séparateur de liquides et des filtres/séparateurs, vers le réservoir récupération des condensât, sera assurée par des soupapes électropneumatiques de décharge.

### **2.6. Conception des composants, exigences et description**

La conception et les exigences des composants du système du gaz naturel sont détaillées dans la Spécification d'Achat réf. 2.1.

#### **EXIGENCES D'AUTOMATION**

Utilise automate programmable « Schneider électrique »

#### **SUPERVISION**

L'instrumentation pour la salle de contrôle, le panneau local ainsi que pour la supervision en local, est en raccorder à la salle commande pour l'affichage.

#### **Système inti incendie**

Installer système inti incendie a la station du gaz les détecteurs gaz et faut.

#### **Réchauffeurs 0EKC21/22AH001**

 Les réchauffeurs seront contrôlés en local. Toutes les alarmes, signalisations, commandes, doivent être ramenées sur un panneau de contrôle local située au niveau du poste gaz. On prévoira des cumulatifs d'alarme pour la Salle de Commande qui seront groupés aux boîtes aux bornes placées en zones accessibles sur le poste gaz même.

Le contrôle précis de la température à la sortie, pour garantir la condition requise dessous, sera assuré par un système avec vannes à trois voies (ou équivalent) qui mélange le gaz réchauffé et le gaz froid.

Le contrôle du réchauffage du gaz doit maintenir une température, en aval de la détente, qui ne soit pas mineure de la température à l'entrée du poste.

Le réglage du système qui mélange le gaz réchauffé et le gaz froid peut être réalisé en utilisant une fonction, qui prend en charge la pression du gaz en amont de la détente, tel que :

**T2 = T1 + 0.364 × P1 – 6.3 + BIAS**

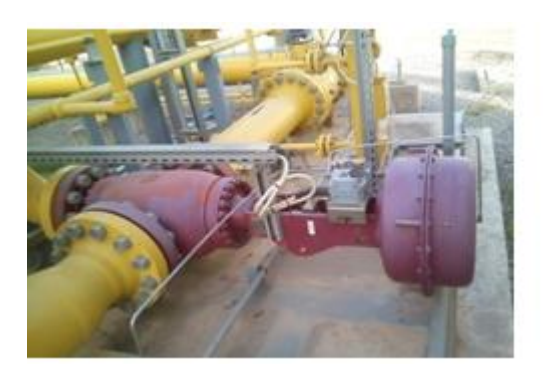

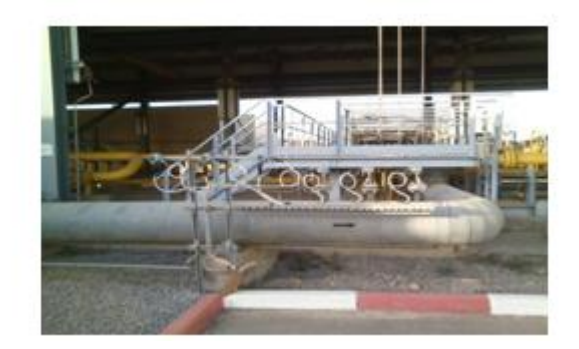

 *Figure 2.7.* Vanne régulatrice gaz.*Figure 2.8.* Capteur température gaz.

### **2.6.1. Alarmes**

Les alarmes du système du gaz naturel seront prévues pour les paramètres principaux et les variables du processus pour alerter l'opérateur en cas de conditions opérationnelles dangereuses.

Ils sont montrés sur le P&ID relatif.

Les informations et commandes de fonctionnement normal et de sécurité seront ramenées en Salle de Commande, tel que:

Commande fermeture électrovanne pneumatique générale, niveau haut et très haut de séparateur, température gaz trop basse, défaut fonctionnement réchauffage gaz, niveau de la pression différentielle dans les filtres.

### **2.7 Système réduction de pression**

#### **2.7.1 Description de système**

La pression du gaz combustible entrant dans la turbine gaz est contrôlée par des stations branches de retour de la pression 4 x 50% situées en aval du réchauffeur. Seulement 2 stations seront en fonctionnement normal, l'une en attente automatique et l'autre en modalité manuelle. Chaque station branche de retour 4 x 50 % devra consister au moins de vannes d'isolation on/off d'entrée et sortie (perte classe VI), vanne d'arrêt slam (Perte classe VI), vanne de contrôle de la pression (perte classe IV), transmetteur de pression, manomètre, capteur de température et une ligne de dépressurisation manuelle. La vanne d'arrêt slam est fournie pour fermer et protéger la section en aval de la station de réduction de la pression en cas de pression haute en aval de la vanne de contrôle de la pression due à un défaut de la vanne de contrôle. La station branche de retour de la pression est conçue pour garder la pression d'entrée normale de la turbine gaz de 22 bar avec la grande variation dans la pression opérationnelle de 70 bar à 32 bar.

#### **2.7.2 Fonctionnement**

Vannes on/off d'entrée ouvertes X0EKD01AA001 et X0EKD04AA001 sur les deux lignes de régulation ouvrant 50%.

Vannes on/off de sortie ouvertes X0EKD01AA003 et X0EKD04AA003 sur le régulateur ouvrant 50%.

Les vannes sur les deux lignes ouvrant 50% devraient rester ouvertes pendant le démarrage et fonctionnement des turbines.

La ligne de régulation en attente manuelle 50% devrait rester fermée et être ouverte au cas où l'un des trois défauts de flux de régulation s'avèrerait.

Lors du démarrage de la turbine gaz, le gaz commence à circuler dans le courant. Le régulateur X0EKD01AA102 a le point de réglage le plus élevé, réglé à 22,5 bar. Si ce régulateur échoit et que la pression du gaz en ligne atteint le point de réglage d'arrêt (à 29 bar) la vanne d'arrêt slam X0EKD01AA002 fermera la ligne. La position dédiée des interrupteurs indique la position ouverte ou fermée de cette vanne d'arrêt slam dans le GTC MPS.

46

La même situation sera présente même sur le réducteur X0EKD04AA102 pendant la mise en service de la TG2.

Après l'opération de démarrage et considérant une pression de gaz en sortie de 22,5 bars les lignes principales 2x50% est en ligne.

Si l'un des régulateurs en marche perd sa capacité de régulation, la vanne « monitor » (n.d.t.

écran) interviendra automatiquement, essayant d'assurer la pression réglée.

Si les deux vannes affichent des problèmes de régulation, une fois la pression de 29 bars atteints, la vanne de blocage interviendra automatiquement.

Cette condition entraînera une diminution de la pression dans le collecteur aux turbines, qui démarrera automatiquement la ligne en « secours automatique ».

En cas de défaut de la ligne opérationnelle en marche ou ligne en attente automatique, la ligne en attente manuelle doit être ouverte.

### **2.8 Conclusion**

 Après notre étude du système de chauffage au gaz, il est difficile de donner des informations sur les inconvénients du système pour l'entretien rapide. Nous avons proposé deux solutions à ces vannes de changement des brûleurs, car ils ne contiennent pas de feed back pour nous donner des informations précises sur les vannes, puis changer le système Allan Bradley par Schneider Electric.

### **3 .1 Généralité**

 Le but de ce chapitre est de donner le principe de fonctionnement du système de contrôle commande et de protection de la turbine à gaz (GTMPS) type V94.2 de la centrale de Larbaa (Algérie). Et la réalisation l'automate programmable « scheide électrique » pour le fonctionnement de réchauffeur gaz .

### **3.2 contrôle commande de la turbine**

Le **GTCMPS** (**G**as **T**urbine **C**ontrôle **M**onitoring **P**rotection **S**ystème) est un système de commande type DCS basé sur le Système du Contrôle Harmonie Symphonie d'ABB. Le système GTCMPS est un paquet standard HW (Hardware) et SW (Software) qui ont été développés spécifiquement pour exécuter toutes les fonctions du contrôle, de protection, de surveillance de la turbine Gaz V94.2. (Fig.3.1 )

 Le GTCMPS inclura le contrôle, la protection et la surveillance toutes les systèmes et les circuits de la turbines a gaz .

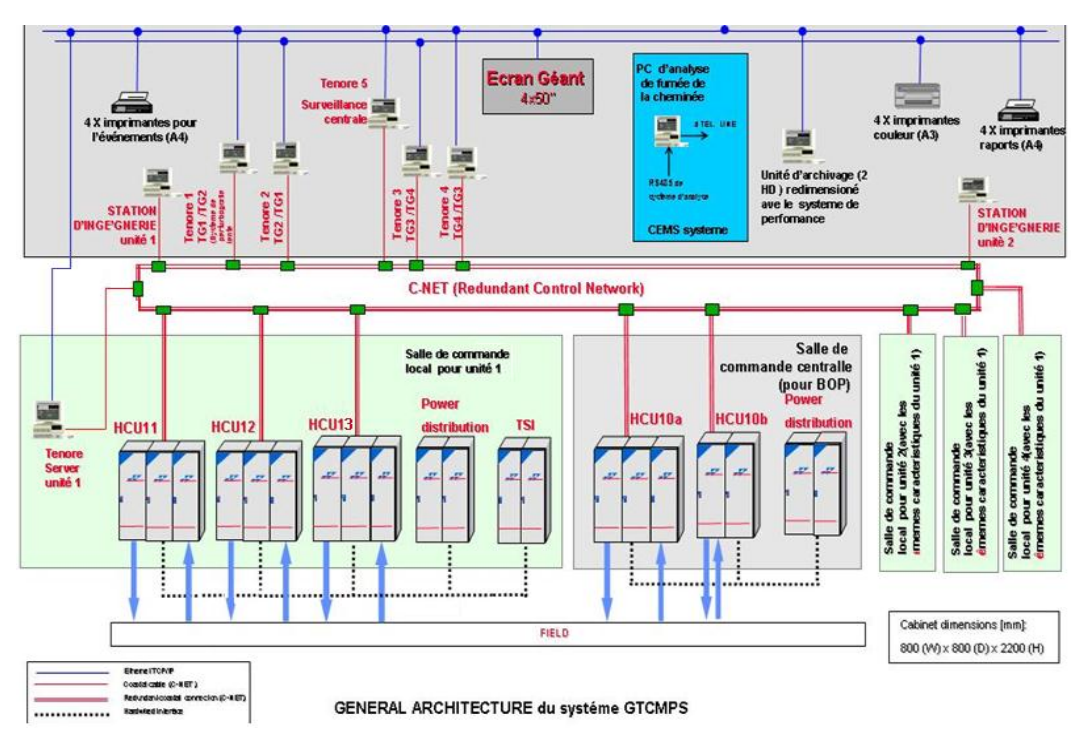

### **3.2.1 Architecture générale de système GTCMPS**

*Figure3.1.* Architecture générale de système GTCMPS.

### **3.2.2 Unité de contrôle Harmonie (HCU)**

Unité de Contrôle Harmony (HCU) est le nœud du contrôle fondamental de système Symphony et exécute toute les actions du contrôle et surveillance au moyen de Processeur Multifonction de l'Harmony et modules E/S.

### **a Configuration de la HCU**

- Tous les modules Maitre de la HCU (MFP) sont raccordés entre eux par un bus sériel redondant à 1Mb/s nommé **Contrôle way**
- ▶ Tous les modules maitres doivent être configurés pour le raccordement au contrôle way.
- $\triangleright$  Sur le même Contrôle way tous les modules maitres doivent avoir des adresses différentes (1-32). NPM primaire adresse = 0, NPM de secours adresse = 1. MFP primaire et de secours doivent avoir la même adresse physique (2-33).
- La communication entre le MFP et les modules d'E/S est faite par un bus parallèle nommé bus d'extension.
- Chaque module d'E/S sous le même MFP doit avoir une adresse différente (0-63).
- Chaque module d'E/S contient 16 entrés ou sorties (numérique/analogique). (fig3.2)

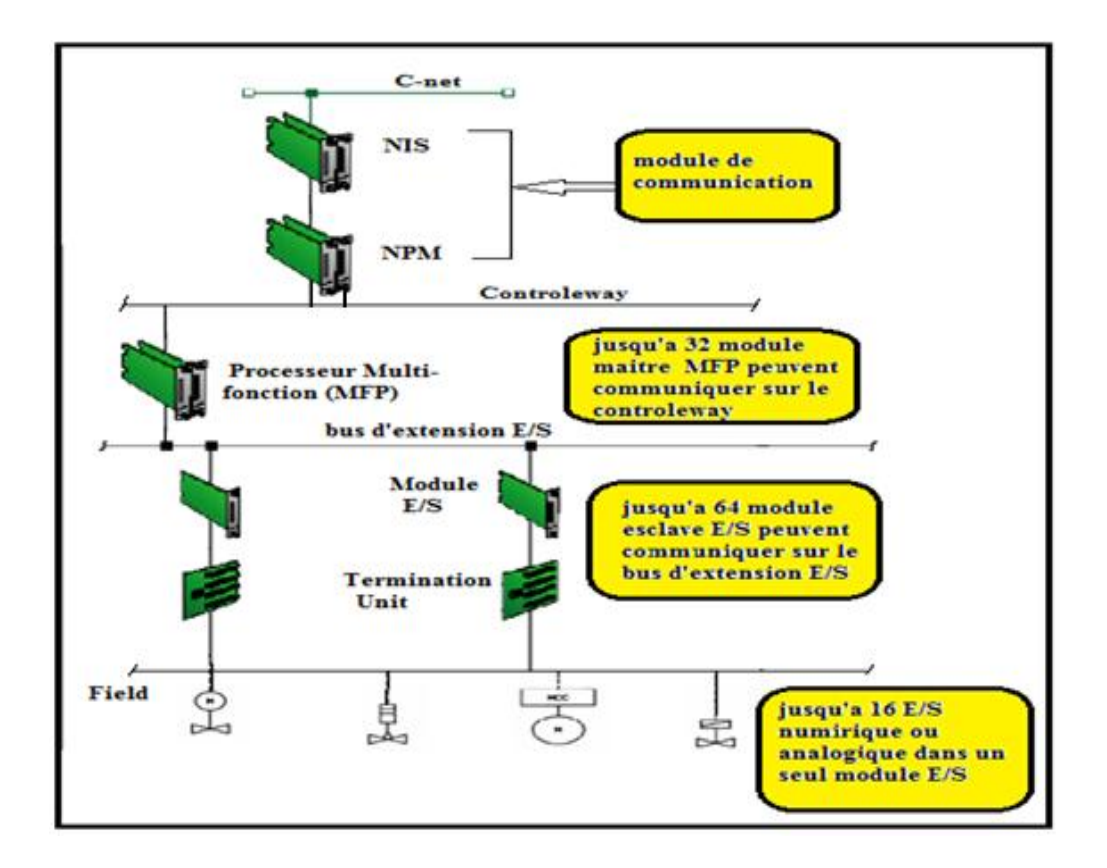

*Figure 1.* Structures internes de la HCU.

### **3.2.3 Différents réseaux utilisé**

#### **a Réseaux C-Net**

 C-net est un réseau de données sériel unidirectionnel à haute vitesse de communication 10 Mb/sec. Il peut supporter jusqu'à 250 connexions d'abonnés au système. Sa topologie est de type anneaux. (fig3.3)

Il utilise une méthode d'accée a une communication 'Master less' technique 'mémorise et envoie'. Chaque module NIS peut transmettre et recevoir des messages en même temps. Chaque module reçoit tous les messages en entrée et transmet au prochain abonné une nouvelle série de messages.

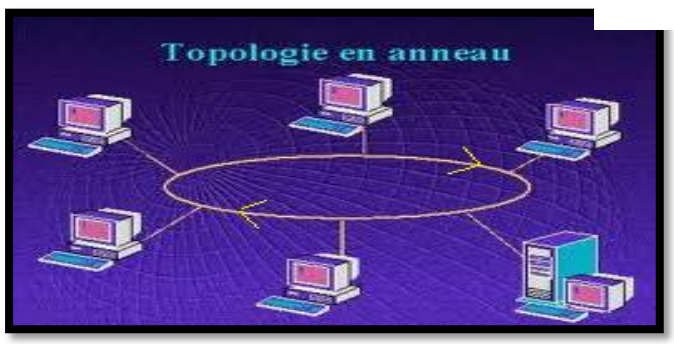

*Figure 2.*Réseau C-Net.

- **C-Net** relie tous les nœuds du système (HCU, ordinateurs, etc.)
- **C-Net** distribue toutes les variables du contrôle à chaque nœud du système
- **C-Net** rend possible actions du contrôle d'un poste de l'opérateur
- **C-Net** autorise configuration et entretien de configurations du système du contrôle
- **C-Net** permis supervision les états de tous les nœuds d'un Opérateur Station

#### **b Réseau de communication contrôle way**

 Le Réseau Control way est une liaison de communication point-à-point à haute vitesse 1Mb/sec, entre les contrôleurs MFP et les modules de communication (NPM, NIS). Il peut supporter jusqu'à 32 connexions. Ce bus est seulement utilisé pour la communication entre les modules maitres (MFP). à l'intérieur de l'armoire HCU. (fig3.4)

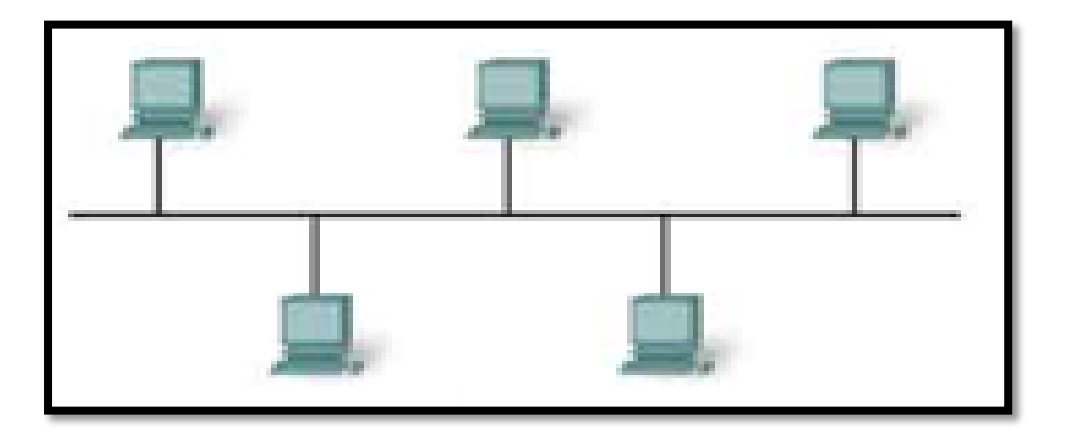

#### *Figure3.4***.**Topologie de réseau.

#### **c Expander Bus**

 Le bus d'extension E/S est un bus parallèle à 8 bit qui pourvoit le parcours pour la communication des données entre le processeur MFP et les modules Entré/Sortie, sa vitesse et de 500Kb/sec, il utilise une méthode d'accée à une communication Maitre esclave. Il est utilisé strictement pour la communication à l'intérieur de l'armoire HCU.

### **d Réseau Ethernet**

Le Réseau Ethernet est un réseau utilisé pour interconnecter les stations opérateur, les imprimantes, les stations d'ingénierie et celle d'archivages. Les supports de transmissions utilisés sont des câbles coaxiaux, à paire torsadées et fibre optique. Sa vitesse est entre 10Mb/s et 100Mb/s. Elle utilise une méthode d'accée aléatoire avec détection de collision (CSMA/CD).

### **3.3 Constitution et principe de fonctionnent de GTCMPS de LARBAA**

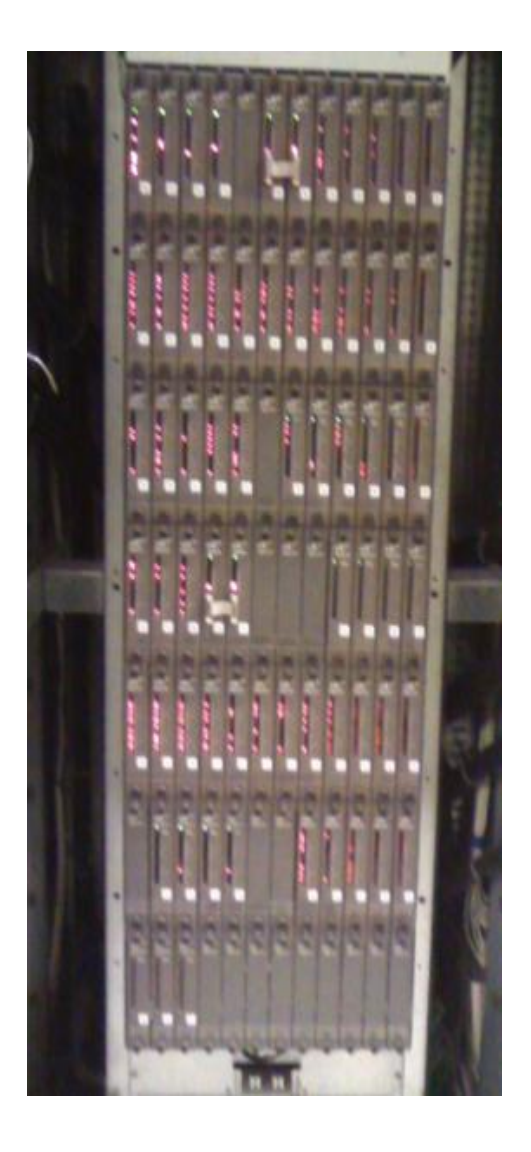

*Figure 3.5.* Les partitions des BRC.

### **3.3.1 Armoires HCU1 – HCU2 – HCU3 & HCU10a /b**

L'architecture HW (Hardware) est basée sur trois unités de contrôle Harmonie (HCU) locale et une unité de contrôle commune.

La première armoire (HCU#1) est destinée pour le contrôle de la turbine, elle est composée des quatre partitions indépendantes, chaque partition est composée d'une paire de Processeur Multifonction (MPF) et les relatifs modules d'acquisition des entries/sorties (slave). Chaque partition occupe. (figure 3.5)

.

## **3.3.2 Equipements de supervision pour GTCMPS « Power Génération Portal (PGP) »**

#### **Description**

Les stations de conduite sont dotées d'interfaces humaines dans le système de contrôle. Elles peuvent être configurées pour afficher toutes les informations sur le système de contrôle nécessaire à l'operateur. Elles peuvent aussi être utilisées pour surveiller les informations sur le système pour modifier (étalonner) les configurations et contrôler l'équipement de l'installation.

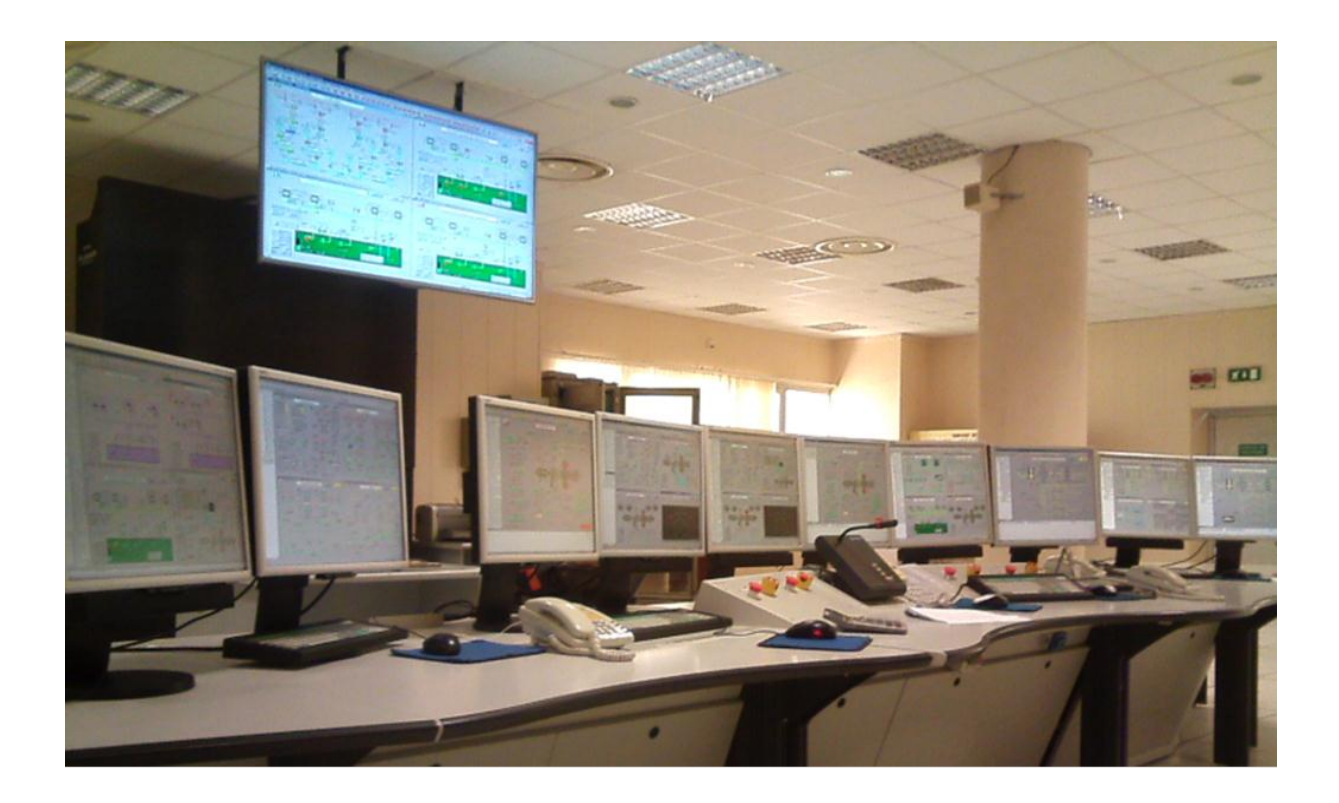

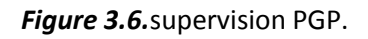

### **3.3.4 Logiciel de configuration (composer)**

 Le « composer » est le logiciel de programmation de GTCMPS utilisé par Ansaldo pour la configuration du système symphonie, L'environnement « composer » simplifie beaucoup la configuration et l'entretien des systèmes symphonies. (Fig3.6)

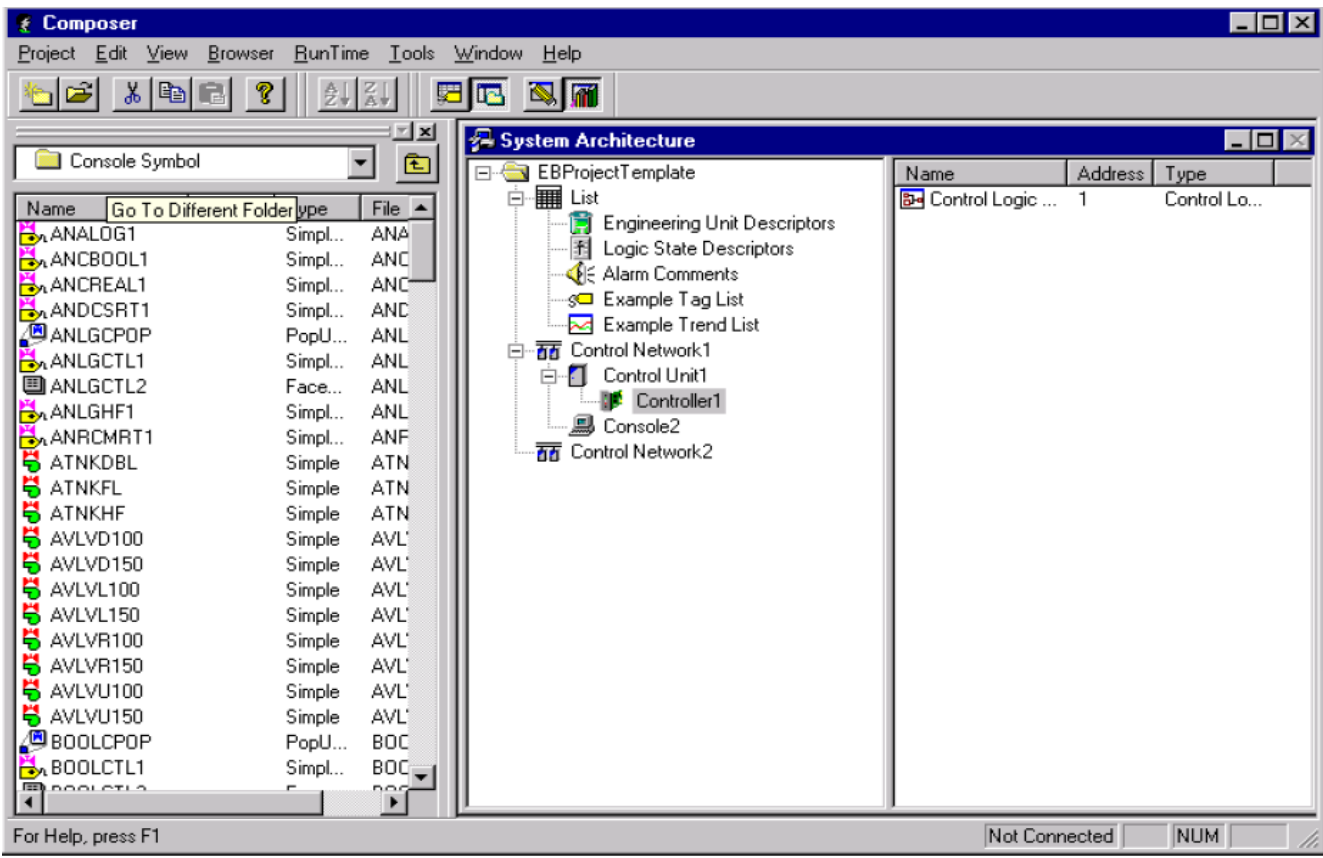

*Figure 3.7.*Exemple d'une fenêtre de composer.

### **3.3.5 Caractéristiques de système symphonie**

- Jusqu'à 256 nœuds (HCU, HSI, ordinateur ou satellite C-net) relié au C-net
- Jusqu'à 32 modules maitre MFP pour chaque Bus de contrôle (Controlway)
- Jusqu'à 64 enclaves pour chaque I/O Expander Bus (Bus Esclave)

### **3.3.6 Processeur (MFP) Multi-Fonction « BRC 300 »**

### **a Mode de fonctionnement**

Le module MFP présente trois modes de fonctionnement qui sont le mode de

configuration, le mode exécution, et le mode erreur.

On distingue 2 types de mémoire dans le MFP qui sont :

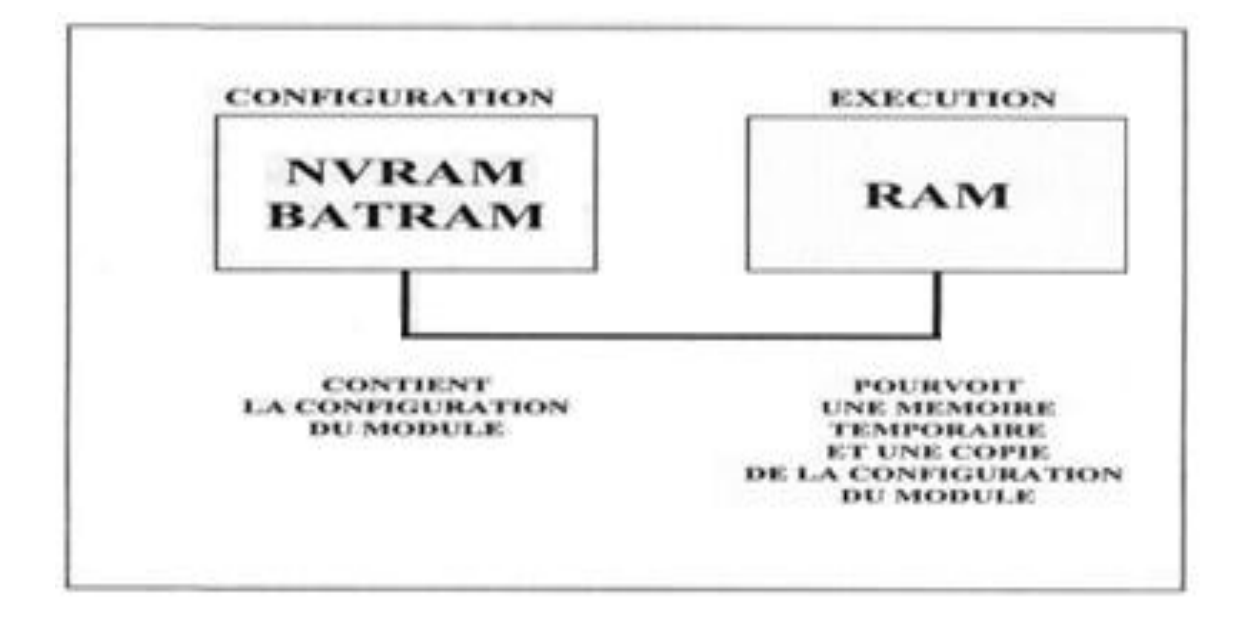

*Figure3.8.* type de mémoire de l' MFP.

### **3.4 Les automates**

### **3.4.1 Définition**

L'automate programmable industriel (API), ou en anglais Programmable Logic Controller (PLC), est une machine électronique programmable destinée à piloter dans une ambiance industrielle et en temps réel, des procédés logiques séquentiels. Autrement dit, un utilisateur l'utilise pour le contrôle et essentiellement la commande d'un procédé industriel en assurant l'adaptation nécessaire entre tout ce qui est de grande puissance, par rapport à ce qui est de faible puissance côté commande. Son objectif principal est de rendre tout le mécanisme de type "laisser-faire-seul" : le système contrôle ses sorties, décide et agit sur ses entrées afin de maintenir le fonctionnement comme prévu par l'utilisateur. C'est le principe de l'automatisme.

### **3.4.2 Système d'automatisation Schneider électrique**

### **a Définition Unity Pro**

Unity Pro est le logiciel commun de programmation, mise au point et exploitation des gammes d'automates Modicon M340, Premium.

Unity Pro est un logiciel multitâche qui offre les fonctionnalités suivantes:

### **b Langage de programmation**

Les cinq langages de type graphiques ou textuels du logiciel Unity Pro permettent la

programmation des plates-formes d'automatismes Modicon M340.

#### **Les 3 langages graphiques sont**

Langage à contacts (LD).

Langage blocs fonctionnels (FBD).

Langage diagramme fonctionnel en séquence (SFC) ou Graf cet.

**Les 2 langages textuels sont** 

Langage littéral structuré (ST).

Langage liste d'instructions (IL).

#### **c Fonction FDT/DTM**

Unity Pro facilite l'intégration d'architectures de bus de terrain dans les systèmes de contrôle d'ingénierie à l'aide de la technologie FDT/DTM :

- FDT *(Field Device Tool)* est le conteneur qui permet d'accueillir les DTM des équipements.

- DTM *(Device Type Manager)* est l'outil de configuration d'un équipement qui intègre ses propres interfaces graphiques. Il regroupe l'ensemble des propriétés qui définissent cet équipement*.*

Outre la norme FDT/DTM, Unity Pro utilise des informations spécifiques du Master DTM créé pour le module Profi bus Remote Master (PRM) et le module réseau Modbus/TCP et EtherNet/IP BMX NOC 0401.

L'utilisation du Master DTM permet à Unity Pro d'effectuer les actions suivantes :

- Gérer la scrutation des entrées/sorties de l'automate,

- Créer les variables application grâce à la description des objets process disponibles à partir des équipements DTM connectés,

- Gérer la synchronisation avec la configuration de l'automate,

- Créer un DTM générique à partir des fichiers de description (GSD ou EDS).

Afin d'assurer le téléchargement complet de l'application, la configuration DTM est stockée dans la mémoire de l'automate. Elle est également enregistrée dans le fi chier de projet de l'automate (STU) et dans le fi chier d'archive (STA). Un DTM tiers peut être installé dans le catalogue de matériel DTM.

Le catalogue de matériel DTM permet de trier ou de filtrer les DTM selon différents critères tels que Équipements, Fournisseurs, Groupes ou Protocoles. A partir du navigateur DTM, Unity Pro :

Affiche les topologies de bus de terrain dans une arborescence,

### **Permet la configuration d'équipements DTM**

- $\triangleright$  Ajout et suppression de DTM,
- Connexion et déconnexion des DTM à leurs équipements physiques,
- Affichage et impression des propriétés d'un DTM,
- $\triangleright$  Transfert des informations de configuration DTM vers et depuis l'équipementphysique,
- Fonctions spécifiques du DTM, via la fonction de menu Device *(Équipement)*.

### **3.5 Langage à contacts (LD)**

Utilisé dans ce travail langage a contacts(LD)

Chaque section ou sous-programme utilisant le langage à contacts est composé d'une suite de réseaux de contacts exécutés de façon séquentielle par l'automate. Chaque réseau de contacts est composé d'objets graphiques (placés dans des cellules ordonnées en colonne et en lignes) correspondant aux contacts, liaisons, bobines, blocs opérations, blocs fonctions EFs/EFBs/DFBs, saut, appel de sous-programme.

### **3.5.1 Méthodologie de création d'une Application Unity Pro**

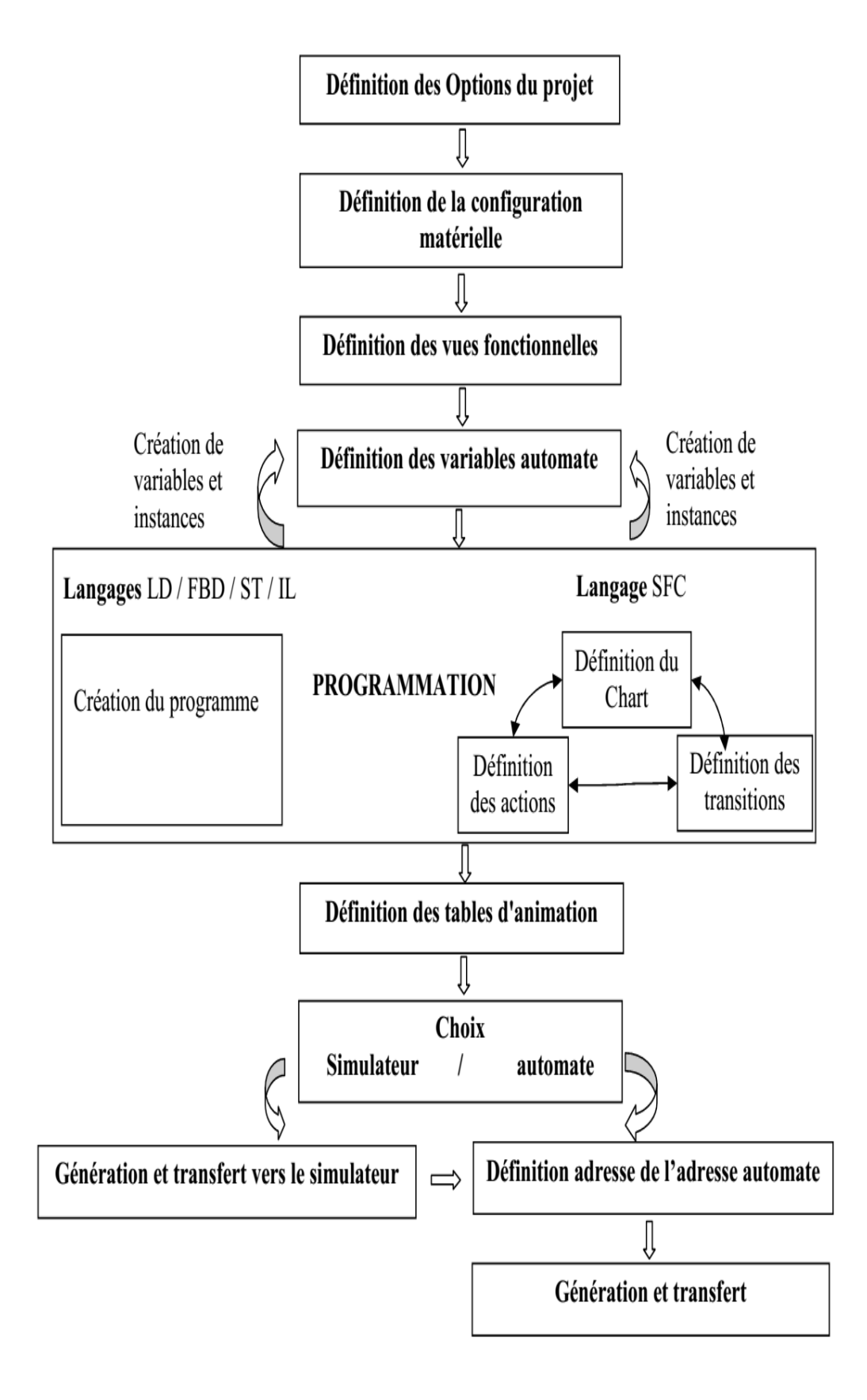

### **3.5.2 Structure d'un programme (section ou sous-programme)**

Chaque section langage à contacts peut comporter :

- De 11 à 64 colonnes (nombre paramétrable par l'utilisateur).
- Jusqu'à 2000 lignes (sur l'ensemble des réseaux de contacts de la section).

#### **a Création d'une nouvelle application**

La création d'une application permet de choisir le type d'automate ainsi que le type de processeur qui lui est associé.

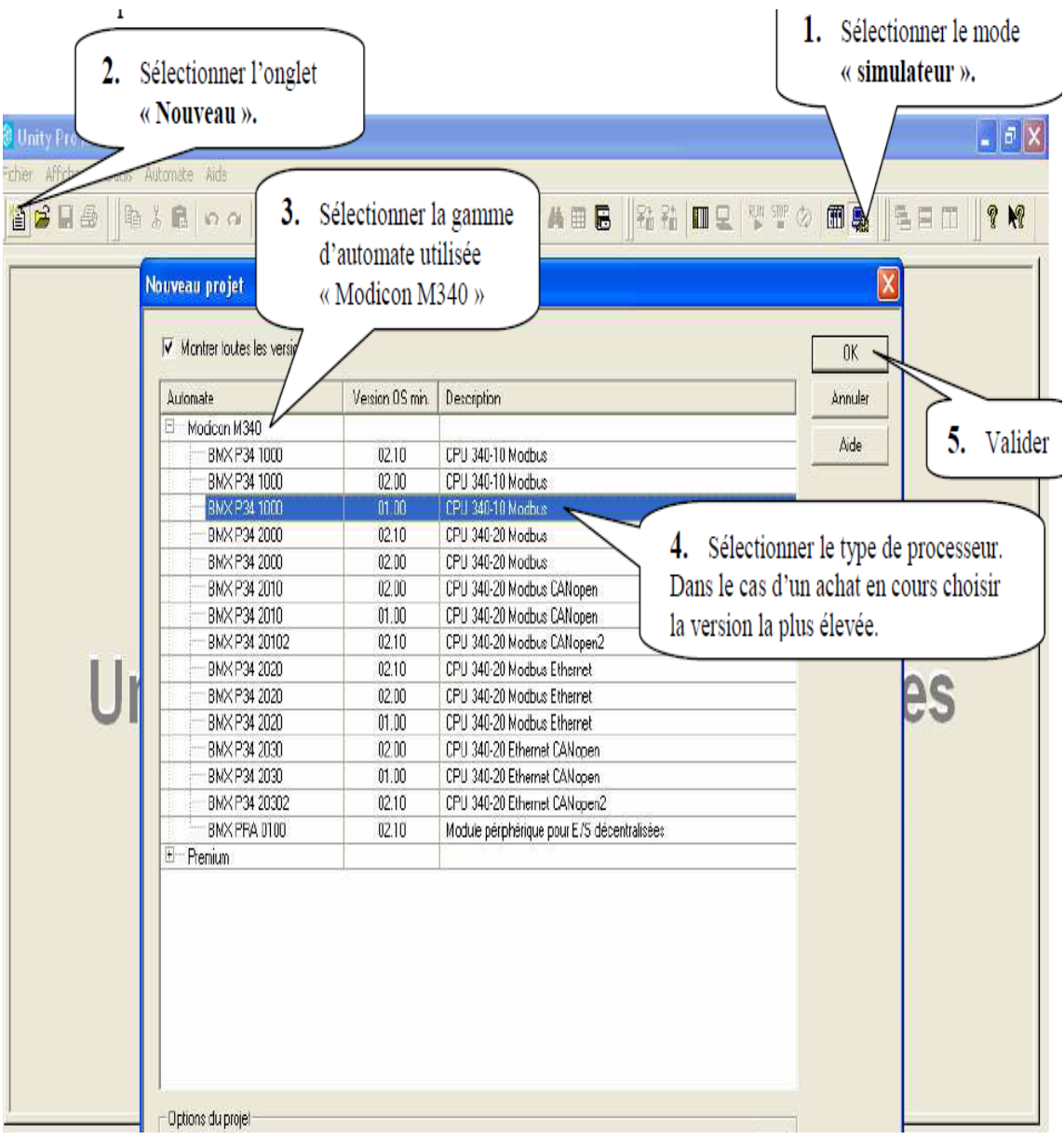

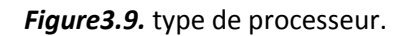

#### **b Règle d'implantation**

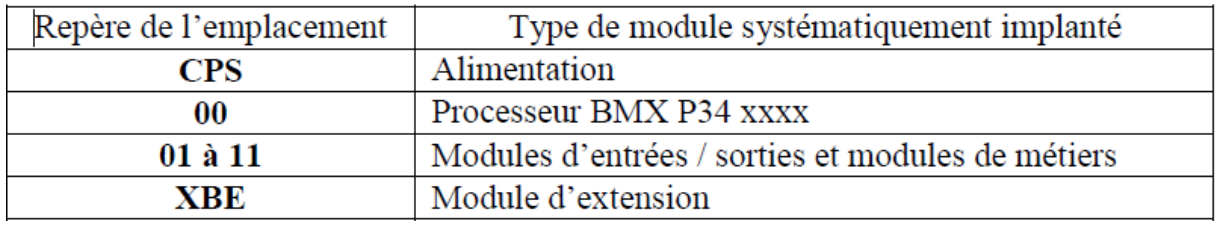

*Tableaux 3.1.* Règle d'implantation.

Selon le type de rack, le tableau ci-dessous décrit les numéros d'emplacement auxquels les modules d'entrées / sorties et les modules de métiers peuvent être connectés.

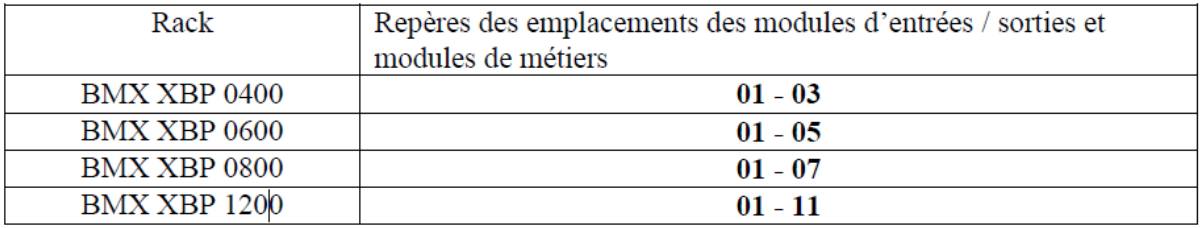

*Tableaux 3.2.* Les numéros d'emplacement auxquels les modules d'entrées / sorties.

#### **c Catalogue des processeurs BMX P34 1000 et BMX P34 2020**

Le tableau ci-dessous décrit les principales caractéristiques maximales des processeurs

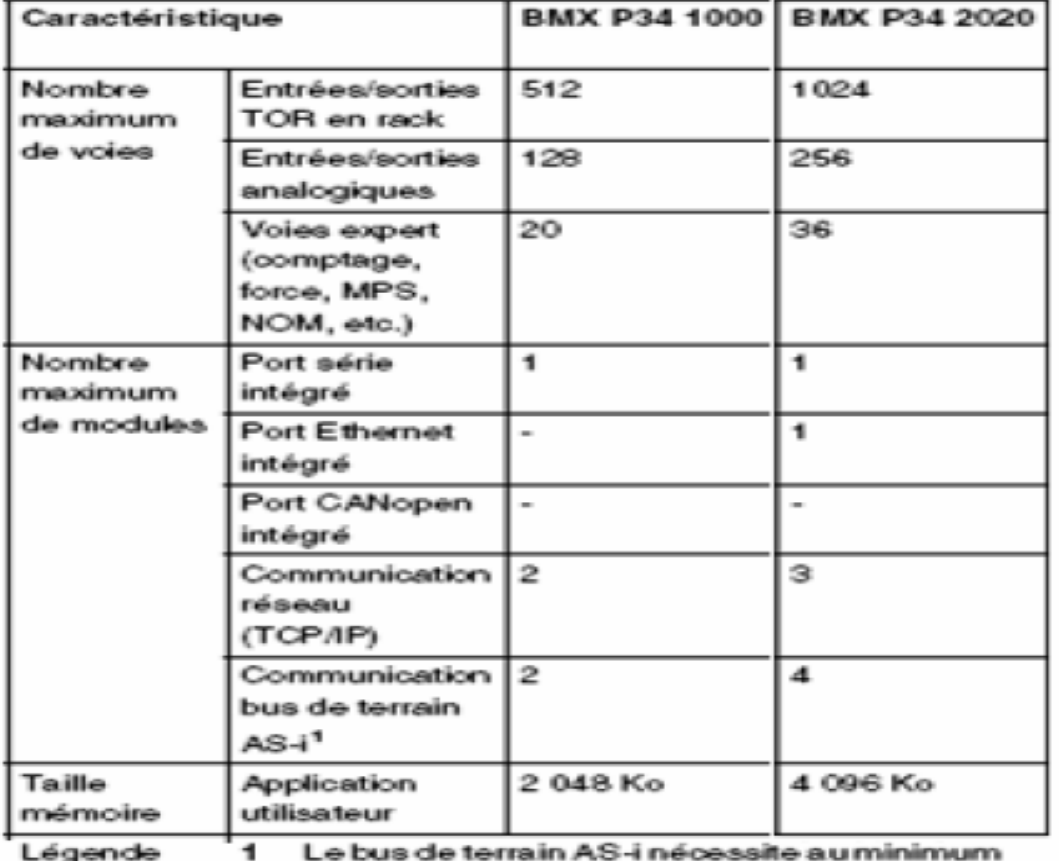

le système d'exploitation V2.10 sur l'automate et Unity Pro 4.1.

*Tableaux 3.3*. Les principales caractéristiques maximales des processeurs

#### **d Configuration du processeur**

Ils sont choisis par la vitesse du processeur et le nombre requis d'entrées et sorties utilisées pour obtenir un meilleur choix de l'action souhaitée.

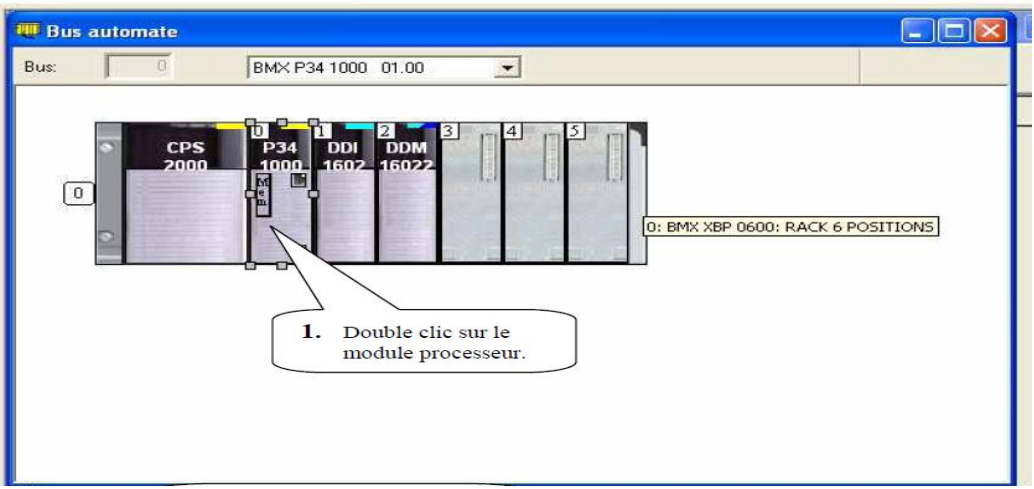

*Figure3.10.*configuration du processeur.

- **Saisie de la configuration matérielle**
	- **Configuration du type de bac**

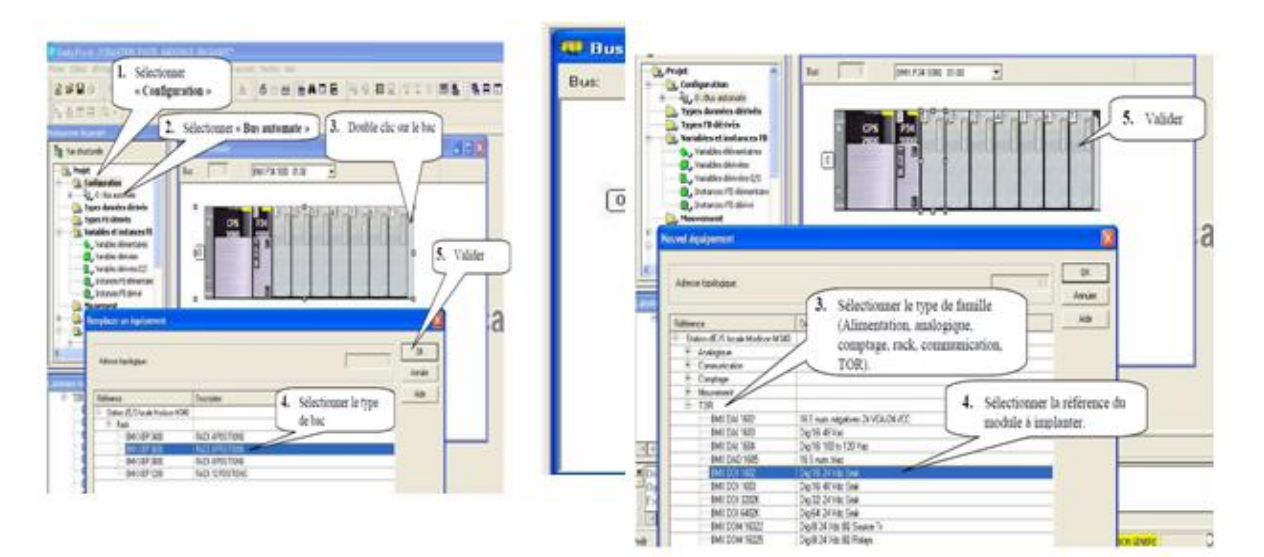

*Figure 3.11.* Configuration.

**Configuration des cartes d'entrées / sorties et de métiers**

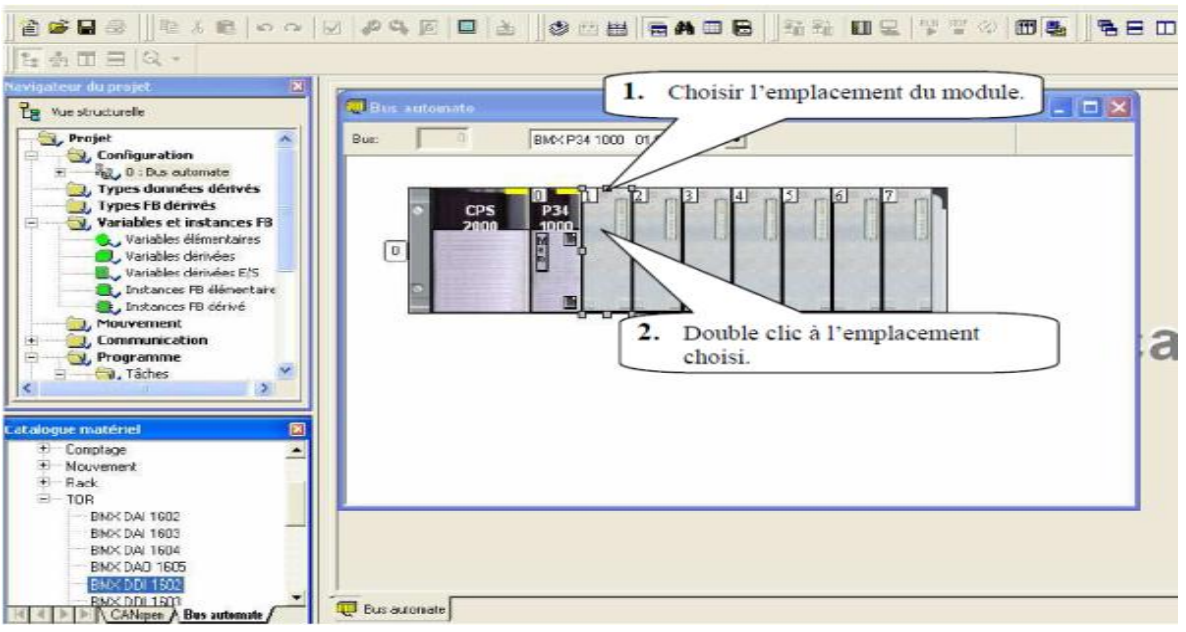

*Figure 3.12***.** Les entrées et sortie*.*

**Adressage du bloc fonction « Temporisateur »**

\_ TON (Retard à l'enclenchement).

\_ TOF (Retard au déclenchement).

Edition des adresses symboliques des temporisateurs (variable non localisée).

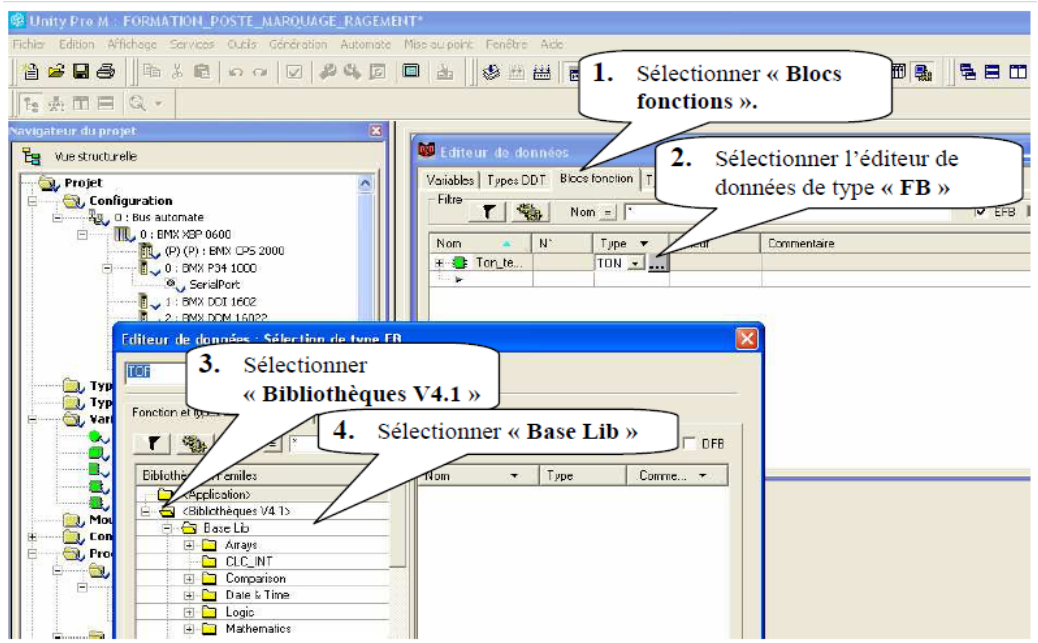

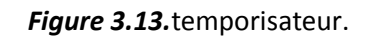

### **3.6 Le logiciel WinCC flexible**

WinCC est un système IHM performant qui est utilisé sous Microsoft Windows 2000 et Windows XP, utilisé pour la programmation graphique des pupitres.

Le contrôle, proprement dit, du processus est assuré par les automates programmables (API). WinCC nous permet juste de visualiser le processus et de concevoir l'interface utilisateur graphique destiné à l'opérateur. Pour ce faire, le processus est visualisé par un graphisme à l'écran. Dès qu'un état du processus évolue, l'affichage est mis à jour.

WinCC facilite la commande du processus. A partir de l'interface utilisateur graphique, l'operateur peut, par exemple, entrer une valeur de consigne ou ouvrir une vanne.

Lorsqu'un état de processus devient critique, une alarme est déclenchée automatiquement. L'écran affiche une alarme en cas par exemple. de franchissement d'un seuil défini.

Les alarmes et valeurs de processus peuvent être imprimées et archivées sur support électronique par WinCC. Ceci nous permet de documenter la marche du processus et d'avoir accès ultérieurement aux données de production du passé.

Le système de base WinCC se compose des sous-systèmes suivants :

-Système graphique.

-Système de signalisation.

-Système d'archivage.

-Système de journalisation.

-Communication.

-Gestion des utilisateurs.

Ce logiciel est aussi subdivisé en logiciel de configuration (CS) et en logiciel runtime (RT) :

**Le logiciel de configuration** permet de créer un projet.

**Le logiciel runtime** permet de mettre le projet en œuvre dans le cadre du processus.

Le projet est alors « en Runtime »

64

Puisque le contrôle proprement dit du processus est assuré par les API, une communication doit s'établir donc entre WinCC et l'opérateur d'une part et entre WinCC et les automates programmables d'autre part. Cette dernière peut être une communication via profibus.

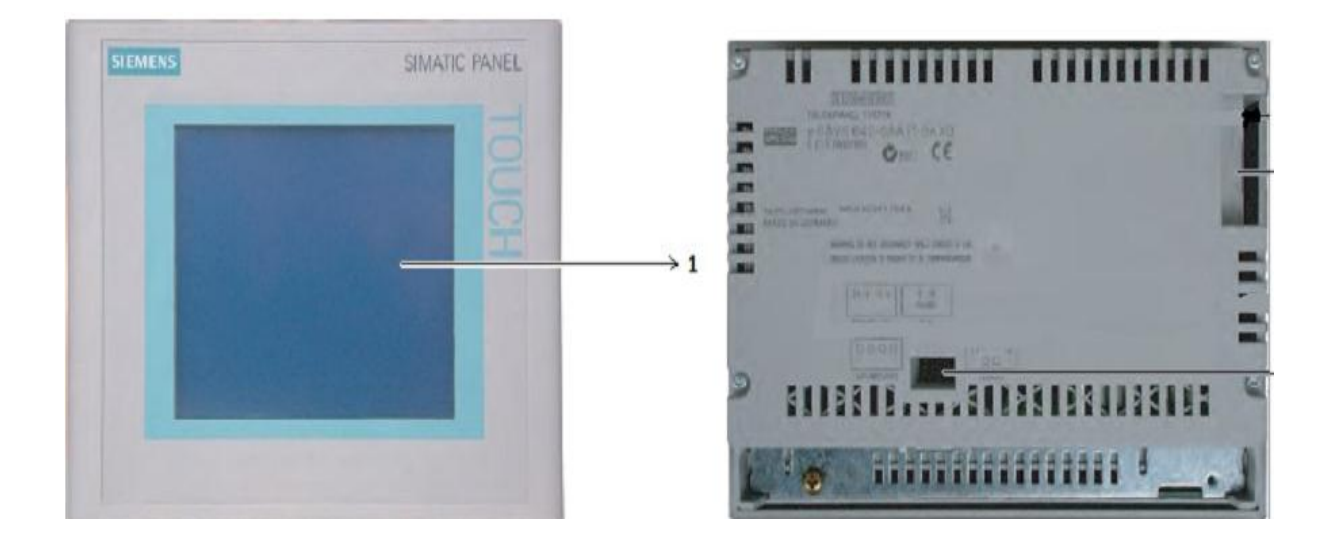

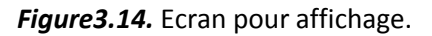

### **3.6.1 Description de WinCC**

WinCC est composé de deux volets (f**igure 3.15)**

- $\downarrow$  Le volet gauche : contient toutes les applications de WinCC où nous trouvons tous les éditeurs utilisables pour configurer OS.
- $\downarrow$  Le volet droit: présente la fenêtre de détail qui affiche des informations détaillées de l'application de Win CC que nous avons sélectionnée.

Nous utilisons uniquement l'éditeur **Graphiques Designer (figure 3.15)** pour créer la vue processus de notre projet.

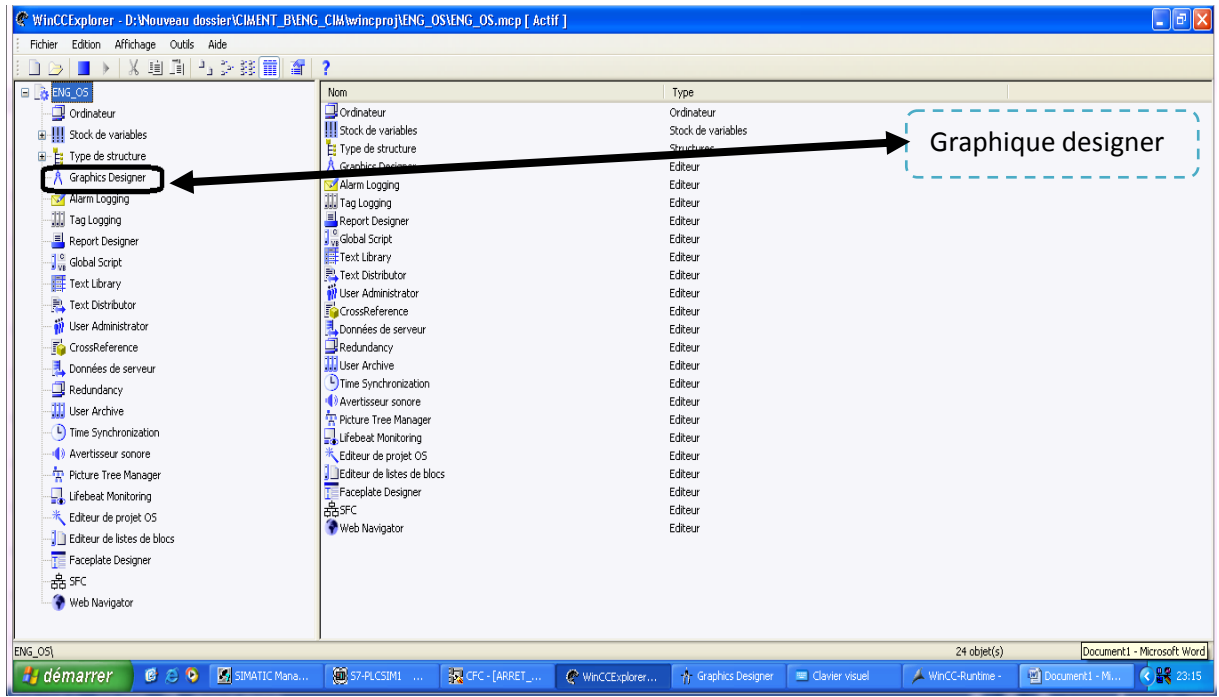

#### *Figure 3.15.*WinCC Explorer.

### **3.6.2 Présentation de Graphiques Designer**

Graphics Designer **Figure 3.16** est un éditeur de l'OS. Son interface utilisateur se présente ainsi :

- $\downarrow$  A gauche nous voyons une barre d'outils servante à attribuer certaines couleurs aux objets.
- Au centre se trouve la surface du dessin sur laquelle nous insérons les objets destinés à la vue de procédure.
- A droite figure la palette d'objets : c'est la bibliothèque des différents objets par défaut proposés par Graphics Designer, nous voyons encore une palette de styles qui vous permettra d'influencer la forme des objets.

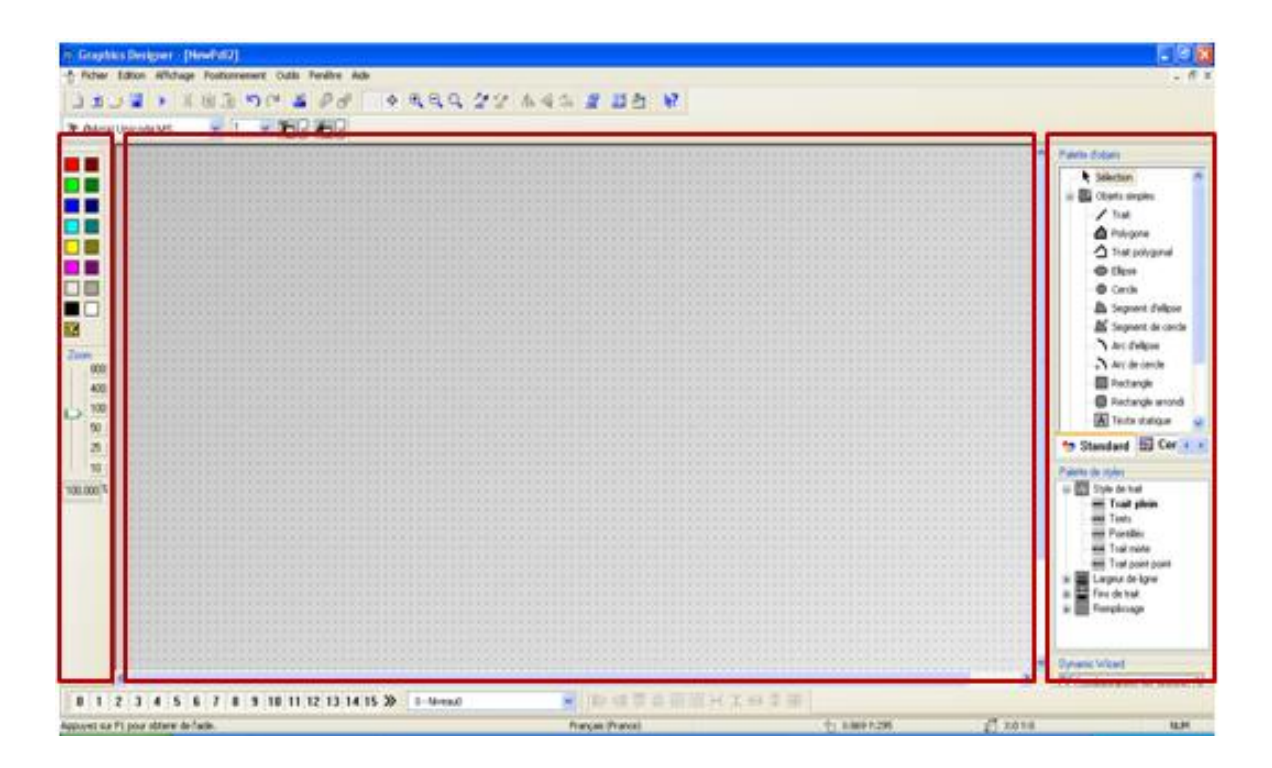

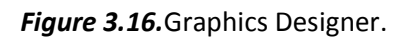

### **3.7 Conclusion**

Nous estimons que les généralités, présentées dans ce chapitre, contrôle commande GTCMPS et les automates (Schneider électrique " unity Pro" ,WinCC flexible)et les méthodes utilisées dans ce travail.

Dans le chapitre suivant, on va présenter les étapes de la réalisation de notre projet.

### **4.1 Généralités**

La supervision est une forme évoluée de dialogue homme-machine, elle consiste à surveiller l'état de fonctionnement d'un procédé dont les possibilités vont bien au-delà de celle des fonctions de conduite et surveillance réalisé avec les interfaces HMI.

Les fonctions de la supervision sont nombreuses, on peut citer quelques-unes :

- Elle répond à des besoins nécessitants en générale une puissance de traitement importante
- Assure la communication entre les équipements de l'automatisme et les outils informatiques d'ordonnancement et de gestion de production
- Coordonne le fonctionnement d'un ensemble de machines enchainées constituants une ligne de production en assurant l'exécution d'ordres communs (marche, arrêt….) et de taches telles que la synchronisation.
- Assiste l'opérateur dans les opérations de diagnostic et de maintenance.

### **4.2 Avantages de la supervision**

Un système de supervision donne de l'aide à l'opérateur dans la conduite du processus, son but est de présenter à l'opérateur des résultats expliqués et interprétés et son avantage principal est :

- $\triangleright$  La surveillance du processus à distance.
- > La détection des défauts.
- $\triangleright$  Le diagnostic et le traitement des alarmes.
- $\triangleright$  Le traitement des données.

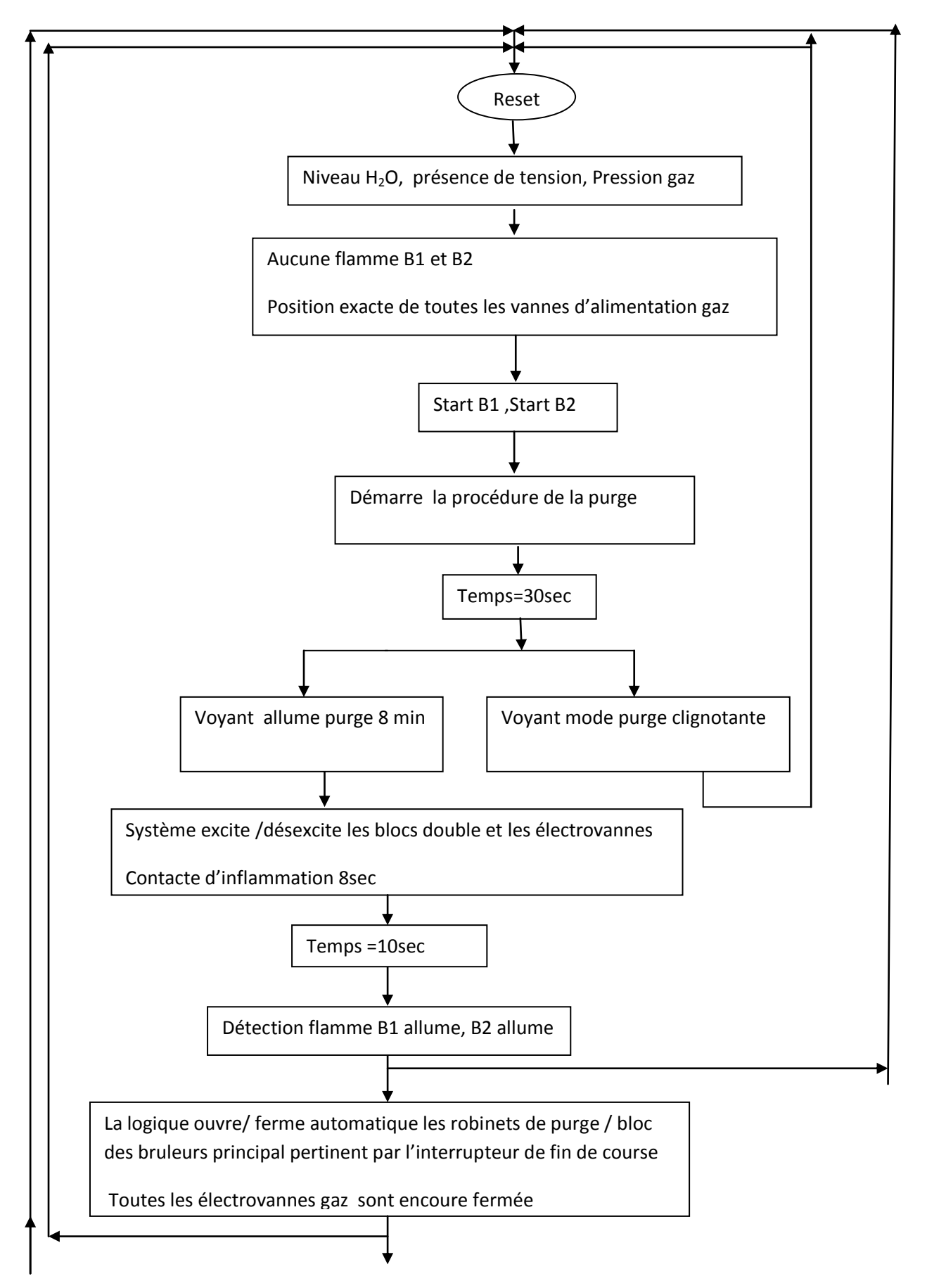

### **4.3 Organigramme du système réchauffeur gaz**

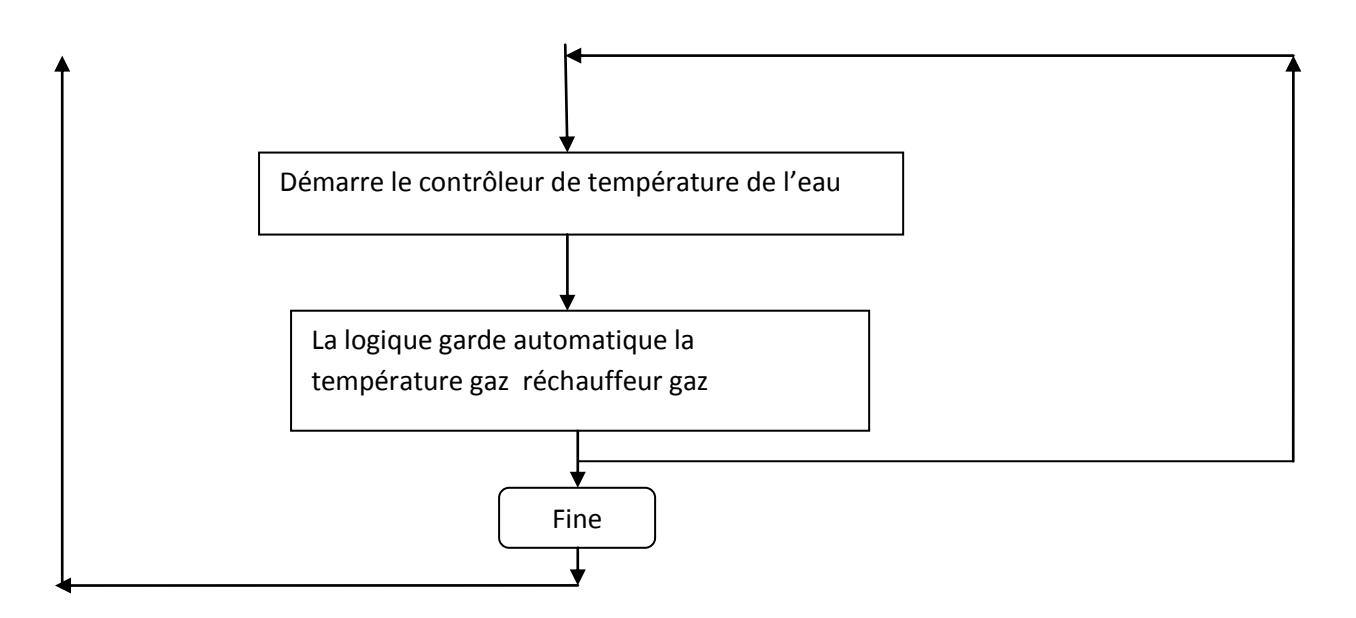

### **4.4 Les bruleurs (table d'allumage-coupé)**

Nous avons vu dans les tableaux, la régulation de démarrage et l'arrêt des bruleurs par rapport à la température de l'eau bain marie.

**A** Bruleur start en augmentation

| T °C                 |                       | <b>BRULEUR A</b>      |                  |                       |                       | <b>BRULEUR B</b>      |                  |                |  |
|----------------------|-----------------------|-----------------------|------------------|-----------------------|-----------------------|-----------------------|------------------|----------------|--|
|                      |                       |                       |                  |                       |                       |                       |                  |                |  |
|                      | ETAP 1 A SALIR        | ETAP 2 A SALIR        | ETAP 3 A SALIR   | ETAP 4 A SALIR        | ETAP 1 A SALIR        | ETAP 2 A SALIR        | ETAP 3 A SALIR   | ETAP 4 A SALIR |  |
|                      |                       |                       |                  |                       |                       |                       |                  |                |  |
| $88^{\circ}$ C       |                       |                       |                  |                       |                       |                       |                  |                |  |
| 87°C<br>$86^\circ$ C |                       |                       |                  |                       | $\Omega$              |                       |                  |                |  |
| 85°C                 | $\Omega$              |                       |                  |                       | $\Omega$              |                       |                  |                |  |
| $84^{\circ}$ C       | $\Omega$              |                       |                  |                       | $\Omega$              |                       |                  |                |  |
| 83°C                 | $\Omega$              | $\Omega$              |                  |                       | $\Omega$              | $\boldsymbol{\theta}$ |                  |                |  |
| $82^{\circ}$ C       | $\Omega$              | $\Omega$              |                  |                       | $\Omega$              | $\Omega$              |                  |                |  |
| 81°C                 | $\boldsymbol{\Omega}$ | $\boldsymbol{\Omega}$ | $\Omega$         |                       | $\Omega$              | $\Omega$              | $\Omega$         |                |  |
| $80^{\circ}$ C       | $\Omega$              | $\Omega$              | $\Omega$         |                       | $\Omega$              | $\Omega$              | $\Omega$         | $\Omega$       |  |
| 79°C                 | $\Omega$              | $\Omega$              | $\Omega$         | $\boldsymbol{\theta}$ | $\boldsymbol{\Omega}$ | $\Omega$              | $\Omega$         | $\Omega$       |  |
| 78°C                 | $\Omega$              | $\Omega$              | $\Omega$         | $\Omega$              | $\Omega$              | $\Omega$              | $\Omega$         | $\Omega$       |  |
| $77^{\circ}$ C       | $\boldsymbol{\Omega}$ | $\Omega$              | $\Omega$         | $\boldsymbol{\theta}$ | $\boldsymbol{\Omega}$ | $\Omega$              | $\Omega$         | $\Omega$       |  |
| $76^{\circ}$ C       | $\Omega$              | $\Omega$              | $\Omega$         | $\Omega$              | $\Omega$              | $\Omega$              | $\Omega$         | $\Omega$       |  |
| $75^{\circ}$ C       | $\boldsymbol{\Omega}$ | $\Omega$              | $\Omega$         | $\boldsymbol{\theta}$ | $\boldsymbol{\Omega}$ | $\Omega$              | $\Omega$         | $\Omega$       |  |
| $74^\circ C$         | $\Omega$              | $\Omega$              | $\Omega$         | $\Omega$              | $\Omega$              | $\Omega$              | $\Omega$         | $\Omega$       |  |
| 73°C                 | $\Omega$              | $\Omega$              | $\Omega$         | $\boldsymbol{\theta}$ | $\boldsymbol{\Omega}$ | $\Omega$              | $\Omega$         | $\Omega$       |  |
| $72^{\circ}$ C       | $\mathbf \Omega$      | $\Omega$              | $\Omega$         | $\Omega$              | $\Omega$              | $\Omega$              | $\Omega$         | $\Omega$       |  |
| 71°C                 | $\Omega$              | $\boldsymbol{\Omega}$ | $\Omega$         | $\boldsymbol{\theta}$ | $\Omega$              | $\Omega$              | $\Omega$         | $\Omega$       |  |
| 70°C                 | $\Omega$              | $\Omega$              | $\Omega$         | $\boldsymbol{\theta}$ | $\Omega$              | $\Omega$              | $\Omega$         | $\Omega$       |  |
| $69^{\circ}$ C       | $\Omega$              | $\Omega$              | $\Omega$         | $\Omega$              | $\Omega$              | $\Omega$              | $\Omega$         | $\Omega$       |  |
| $68^{\circ}$ C       | $\mathbf \Omega$      | $\Omega$              | $\mathbf \Omega$ | $\mathbf \Omega$      | $\mathbf \Omega$      | $\Omega$              | $\mathbf \Omega$ | $\Omega$       |  |
| $67^{\circ}$ C       | $\Omega$              | $\Omega$              | $\Omega$         | $\Omega$              | $\Omega$              | $\Omega$              | $\Omega$         | $\Omega$       |  |
| $66^{\circ}$ C       | $\mathbf \Omega$      | $\Omega$              | $\mathbf \Omega$ | $\mathbf \Omega$      | $\mathbf \Omega$      | $\Omega$              | $\mathbf \Omega$ | $\Omega$       |  |
| $65^{\circ}$ C       | $\Omega$              | $\Omega$              | $\Omega$         | $\Omega$              | $\Omega$              | $\Omega$              | $\Omega$         | $\Omega$       |  |
| ŧ.                   | $\mathbf \Omega$      | $\Omega$              | $\Omega$         | $\mathbf \Omega$      | $\mathbf \Omega$      | $\Omega$              | $\Omega$         | $\Omega$       |  |
| $20^{\circ}$ C       | $\Omega$              | $\Omega$              | $\Omega$         | $\mathbf \Omega$      | $\Omega$              | $\Omega$              | $\Omega$         | $\Omega$       |  |
|                      |                       |                       |                  |                       |                       |                       |                  |                |  |

*Tableau4.1.* bruleur start en augmentation.

**U** Bruleur start en diminution

| $T^{\circ}C$           |                         | <b>BRULEUR</b>          |                         |                         | <b>BRULEUR B</b>        |                         |                         |                       |
|------------------------|-------------------------|-------------------------|-------------------------|-------------------------|-------------------------|-------------------------|-------------------------|-----------------------|
|                        |                         |                         |                         |                         |                         |                         |                         |                       |
|                        |                         |                         |                         |                         |                         |                         |                         |                       |
|                        |                         |                         |                         |                         |                         |                         |                         |                       |
|                        |                         |                         |                         |                         |                         |                         |                         |                       |
|                        |                         |                         |                         |                         |                         |                         |                         |                       |
|                        |                         |                         |                         |                         |                         |                         |                         |                       |
|                        | ETAP 1 DIMINUER         | ETAP 2 DIMINUER         | ETAP 3 DIMINUER         | ETAP 4 DIMINUER         | ETAP 1 DIMINUER         | ETAP 2 DIMINUER         | ETAP 3 DIMINUER         | ETAP 4 DIMINUER       |
|                        |                         |                         |                         |                         |                         |                         |                         |                       |
| 88°C                   |                         |                         |                         |                         |                         |                         |                         |                       |
| $87^{\circ}$ C<br>86°C |                         |                         |                         |                         |                         |                         |                         |                       |
| $85^{\circ}$ C         |                         |                         |                         |                         |                         |                         |                         |                       |
| 84°C                   |                         |                         |                         |                         | $\mathbf 0$             |                         |                         |                       |
| $83^{\circ}$ C         | $\bullet$               |                         |                         |                         | $\boldsymbol{\theta}$   |                         |                         |                       |
| 82°C                   | $\mathbf 0$             |                         |                         |                         | $\overline{\mathbf{O}}$ | $\bullet$               |                         |                       |
| $81^{\circ}$ C         | $\boldsymbol{\theta}$   | $\bullet$               |                         |                         | $\boldsymbol{\theta}$   | $\boldsymbol{\upsilon}$ |                         |                       |
| 80°C                   | $\overline{\mathbf{O}}$ | $\mathbf 0$             |                         |                         | $\overline{\mathbf{O}}$ | $\boldsymbol{\theta}$   |                         |                       |
| $79^{\circ}$ C         | $\boldsymbol{\theta}$   | $\bullet$               |                         |                         | $\boldsymbol{\theta}$   | $\mathbf 0$             | $\bullet$               |                       |
| 78°C                   | $\overline{\mathbf{O}}$ | $\mathbf 0$             | $\bullet$               |                         | $\overline{\mathbf{O}}$ | $\boldsymbol{\theta}$   | $\bullet$               |                       |
| $77^{\circ}$ C         | $\boldsymbol{\theta}$   | $\bullet$               | $\mathbf 0$             |                         | $\boldsymbol{\theta}$   | $\bullet$               | $\boldsymbol{\theta}$   | $\bullet$             |
| 76°C                   | $\overline{\mathbf{O}}$ | $\overline{\mathbf{O}}$ | $\boldsymbol{\theta}$   | $\bullet$               | $\overline{\mathbf{O}}$ | $\boldsymbol{\theta}$   | $\overline{\mathbf{O}}$ | $\mathbf 0$           |
| $75^{\circ}$ C         | $\boldsymbol{\theta}$   | $\bullet$               | $\boldsymbol{\theta}$   | $\bullet$               | $\boldsymbol{\theta}$   | $\bullet$               | $\overline{\mathbf{O}}$ | $\mathbf 0$           |
| 74°C                   | $\overline{\mathbf{O}}$ | $\mathbf 0$             | $\overline{\mathbf{O}}$ | $\bullet$               | $\boldsymbol{\theta}$   | $\boldsymbol{\theta}$   | $\mathbf{\Theta}$       | $\boldsymbol{\theta}$ |
| $73^{\circ}$ C         | $\boldsymbol{\theta}$   | $\bullet$               | $\mathbf 0$             | $\bullet$               | $\boldsymbol{\theta}$   | $\bullet$               | $\overline{\mathbf{O}}$ | $\mathbf 0$           |
| 72°C                   | $\overline{\mathbf{O}}$ | $\bullet$               | $\boldsymbol{\theta}$   | $\mathbf 0$             | $\boldsymbol{\theta}$   | $\boldsymbol{\theta}$   | $\mathbf{\Theta}$       | $\boldsymbol{\Theta}$ |
| $71^{\circ}$ C         | $\boldsymbol{\theta}$   | $\mathbf 0$             | $\boldsymbol{\theta}$   | $\boldsymbol{\theta}$   | $\boldsymbol{\theta}$   | $\mathbf 0$             | $\boldsymbol{\theta}$   | $\boldsymbol{\theta}$ |
| 70°C                   | $\bullet$               | $\boldsymbol{\upsilon}$ | $\boldsymbol{\upsilon}$ | $\bullet$               | $\boldsymbol{\upsilon}$ | $\boldsymbol{\upsilon}$ | $\bullet$               | $\bullet$             |
| $69^{\circ}$ C         | $\bullet$               | $\boldsymbol{\theta}$   | $\boldsymbol{\upsilon}$ | $\boldsymbol{\upsilon}$ | $\boldsymbol{\upsilon}$ | $\boldsymbol{\upsilon}$ | $\bullet$               | $\bullet$             |
| 68°C                   | $\bullet$               | $\boldsymbol{\theta}$   | $\boldsymbol{\upsilon}$ | $\bullet$               | $\bullet$               | $\boldsymbol{\theta}$   | $\mathbf{\Theta}$       | $\bullet$             |
| $67^{\circ}$ C         | $\boldsymbol{\upsilon}$ | $\boldsymbol{\theta}$   | $\boldsymbol{\upsilon}$ | $\boldsymbol{\upsilon}$ | $\mathbf{\Theta}$       | $\boldsymbol{\upsilon}$ | $\bullet$               | $\bullet$             |
| $66^{\circ}$ C         | $\mathbf 0$             | $\boldsymbol{\theta}$   | $\mathbf{\Theta}$       | $\bullet$               | $\boldsymbol{\Theta}$   | $\boldsymbol{\theta}$   | $\mathbf{\Theta}$       | $\bullet$             |
| $65^{\circ}$ C         | $\boldsymbol{\upsilon}$ | $\boldsymbol{\theta}$   | $\boldsymbol{\upsilon}$ | $\boldsymbol{\upsilon}$ | $\mathbf{\Theta}$       | $\mathbf{\Theta}$       | $\bullet$               | $\mathbf{\Theta}$     |
| ÷.                     | $\bullet$               | $\boldsymbol{\theta}$   | $\boldsymbol{\upsilon}$ | $\bullet$               | $\bullet$               | $\boldsymbol{\theta}$   | $\mathbf{\Theta}$       | $\boldsymbol{\theta}$ |
| $20^{\circ}$ C         | $\boldsymbol{\upsilon}$ | $\boldsymbol{\theta}$   | $\mathbf{\Theta}$       | $\bullet$               | $\mathbf{\Theta}$       | $\mathbf{\Theta}$       | $\mathbf{\Theta}$       | $\mathbf{\Theta}$     |
|                        |                         |                         |                         |                         |                         |                         |                         |                       |

*Tableau4.2.* BRULEUR START EN DIMUNITION.

## **4.5 Difficultés de système réchauffeur gaz**

On a trouvé les problèmes de supervision des alarmes communes dans l'ancien système , La figure suivante montré ces problèmes. ( fig 4.1)

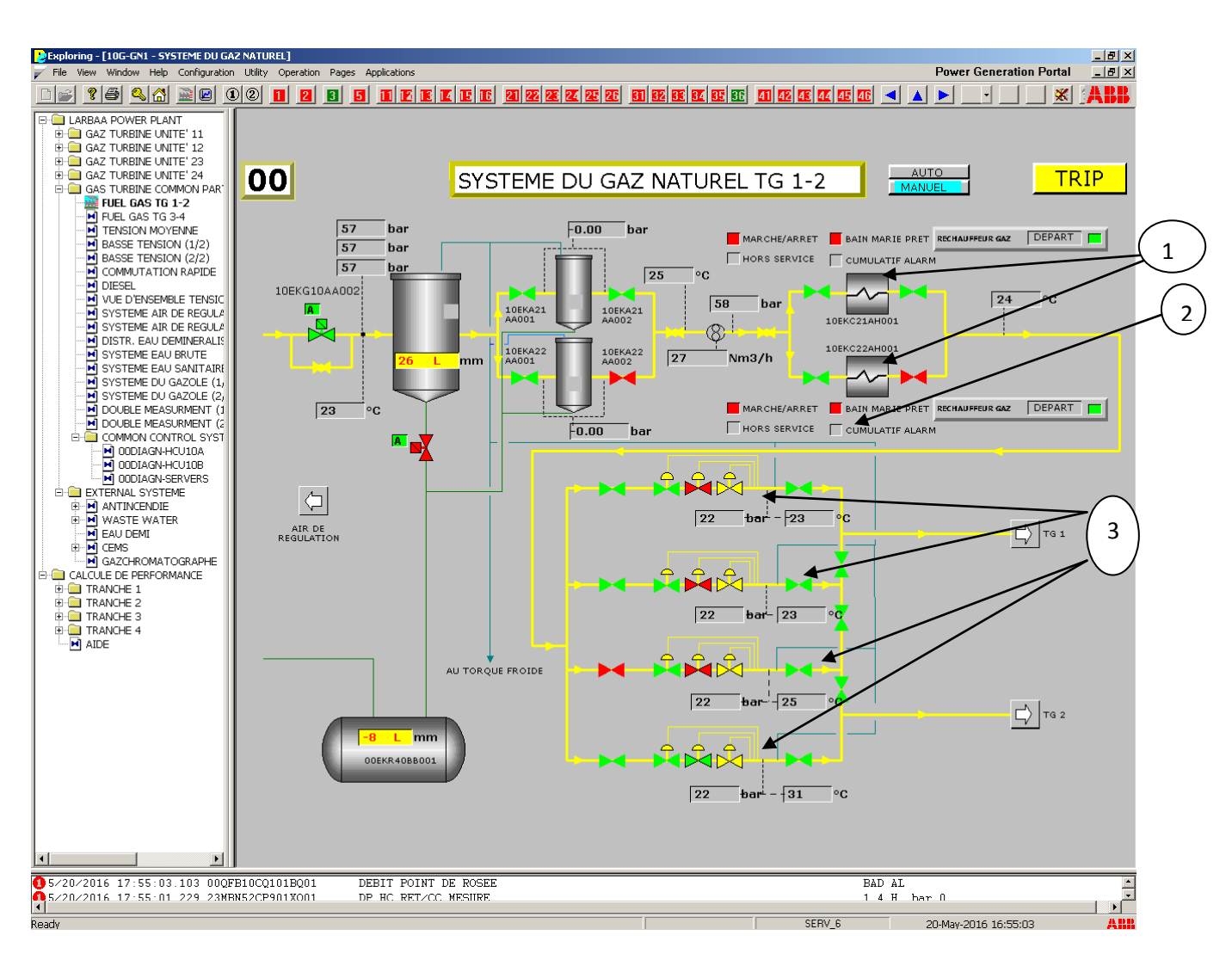

*Figure4.1.* système gaz Natural.

- 1 les deux réchauffeurs gaz.
- 2- l'affichage des alarmes communes.
- 3- poste détente gaz

### **4.6 La solution pour les difficultés de système réchauffeur gaz**

### **4.6.1 Programmation par Schneider Electric ( Unity Pro)**

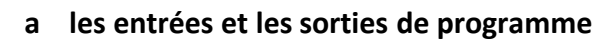

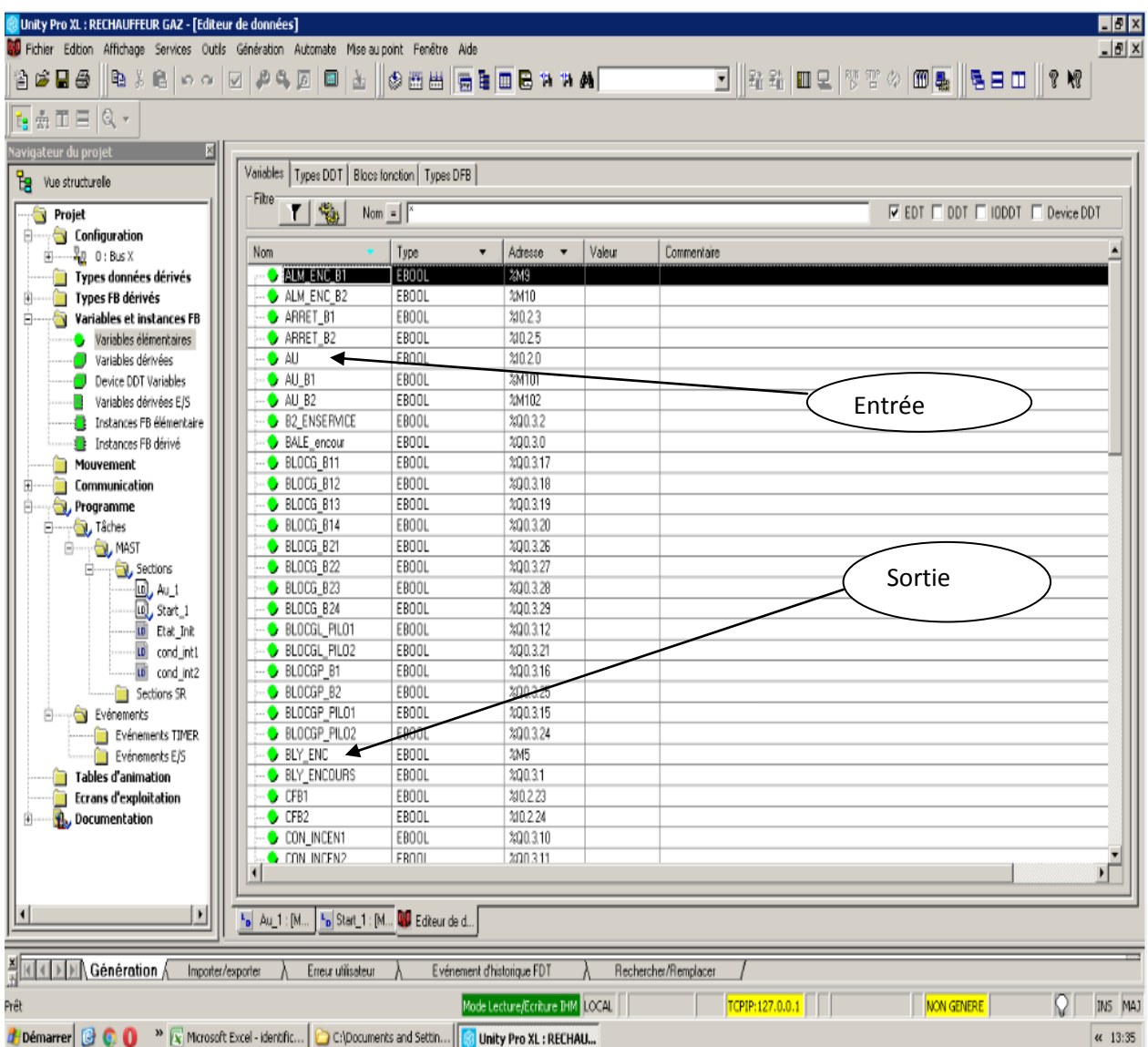

*Figure 4.2***.** Les entrées /sorties.

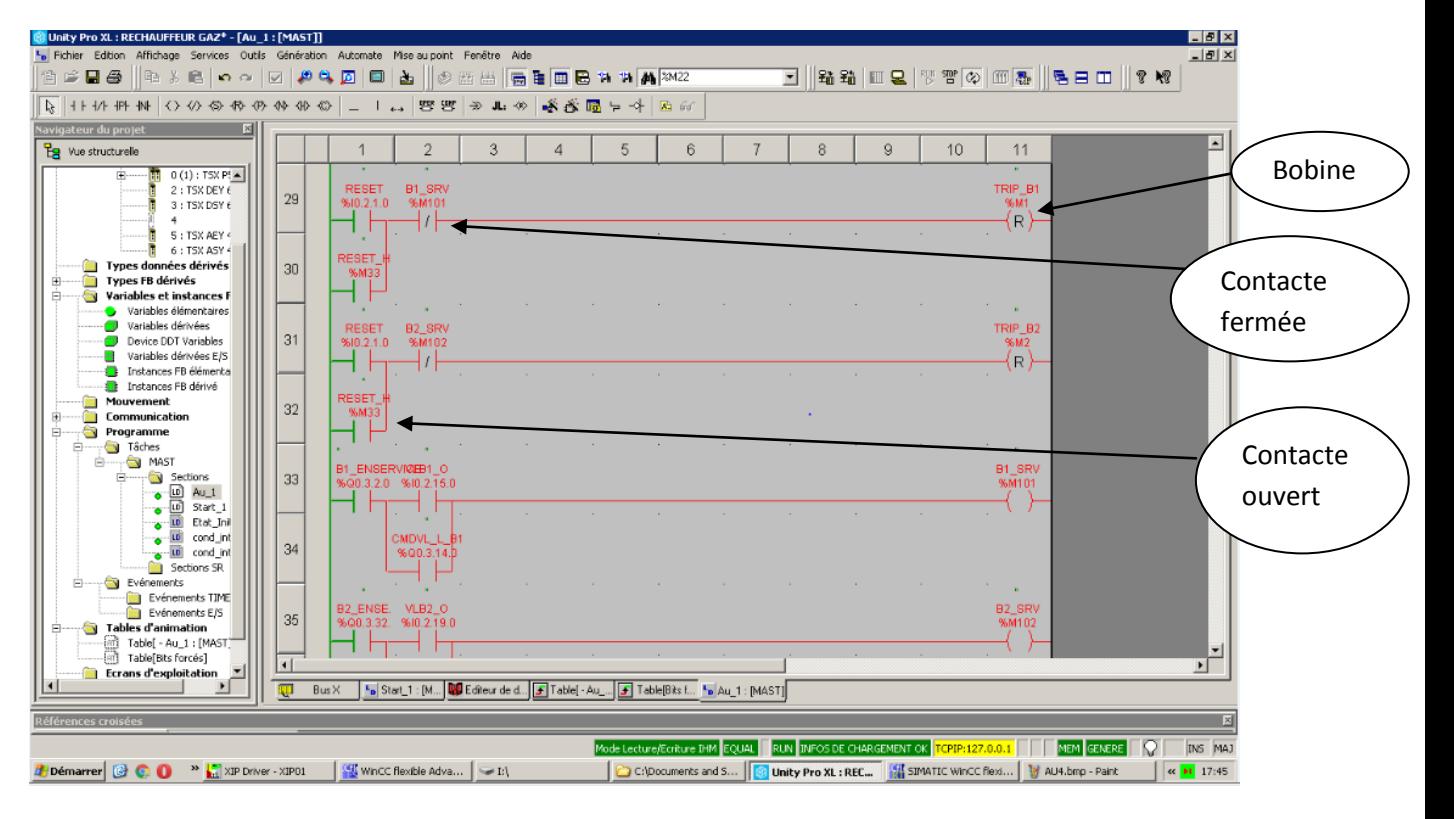

### **Programme logique contact LD « Unity Pro »**

*Figure4.3.* logique LD.

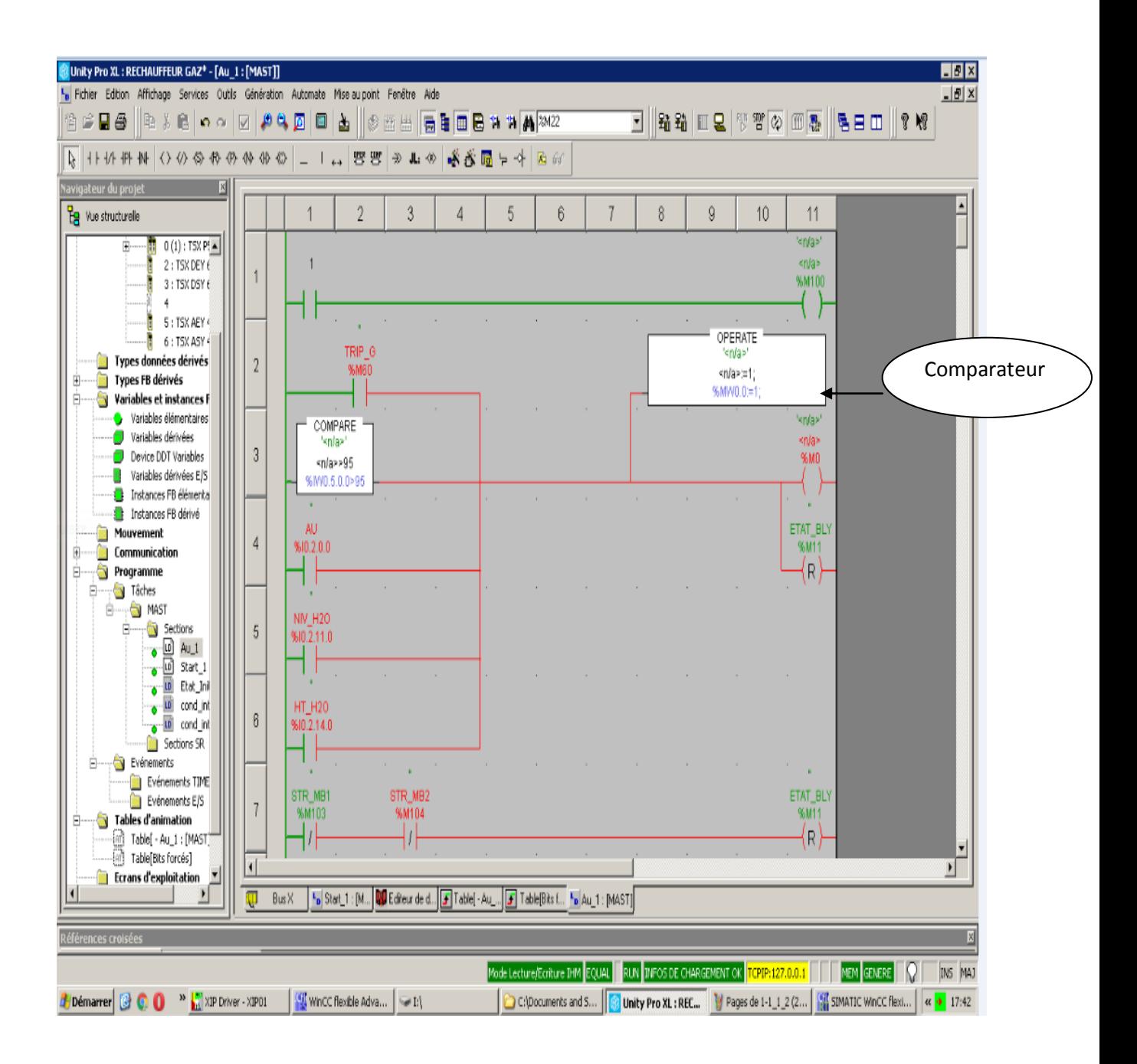

*Figure 4.4*.logique LD.

### **4.7 Supervision et simulation**

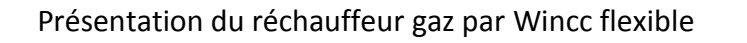

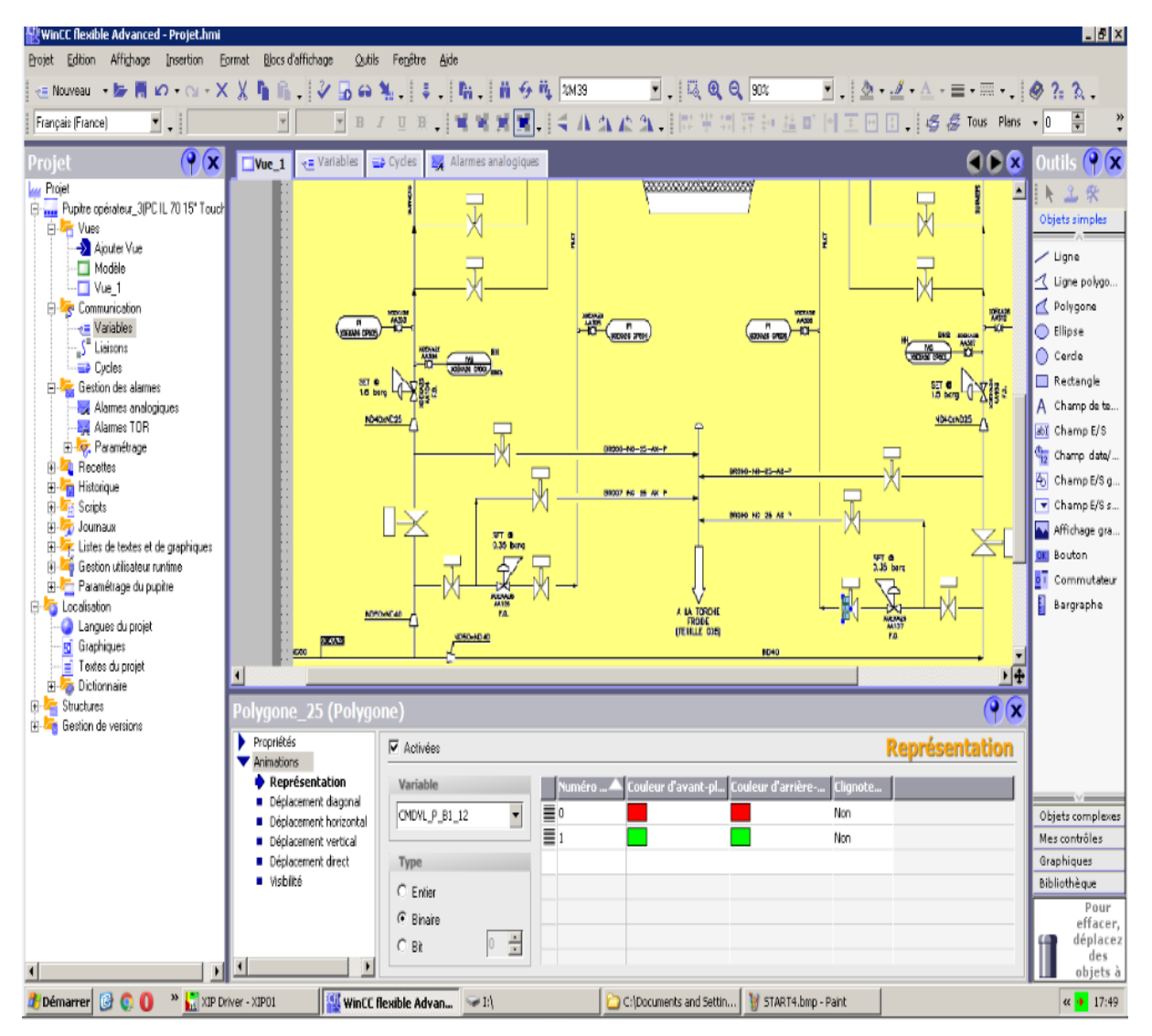

*Figure4.5.*supervision wincc .

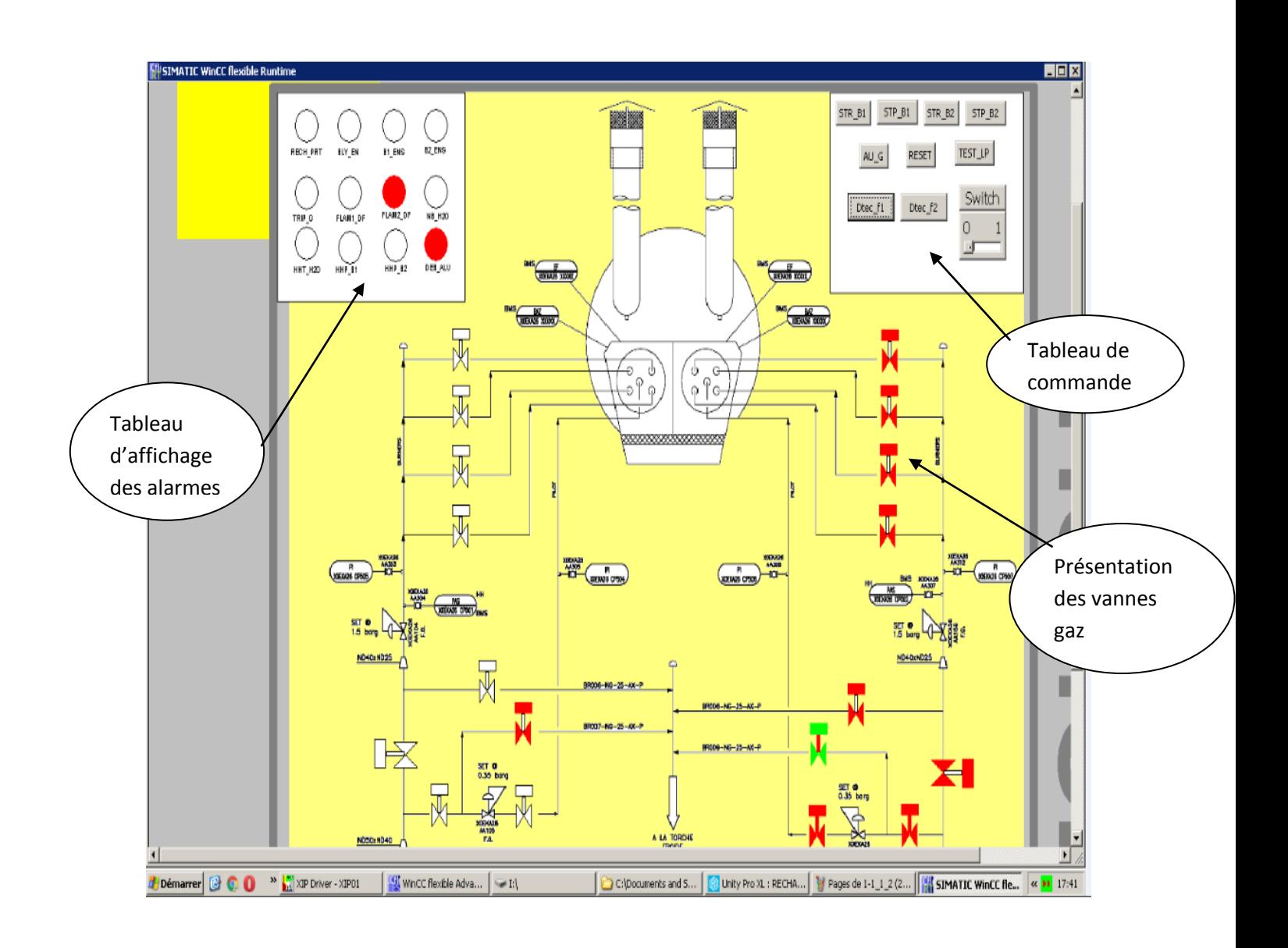

#### **Simulation et supervision réchauffeur gaz « wincc flexible »**

*Figure.4.6.* simulation

### **4.8 Conclusion :**

Dans ce chapitre, nous avons montré l'essentiel des détails pour trouvé une solution de l'affichage des alarmes réchauffeur gaz fonctionner et nous avons présenté les problèmes obtenus ; à savoir le programme effectués par Schneider Electric (Unity Pro) et simulie par Wincc.

## **Bibliographie**

[01] Documentation de la centrale turbine a gaz type v94.2 de l'arbaa constructeur Ansaldo Energia

[02]Manuel pour le fonctionnement et maintenance turbine à gaz V 94.2

«Structure d'un système automatisé », [http://foxi31.ovh.org/dl/2/ISI/04\)%20Structure%20d'un%20systeme%20](http://foxi31.ovh.org/dl/2/ISI/04)%20Structure%20d) [automatise.pdf.](http://foxi31.ovh.org/dl/2/ISI/04)%20Structure%20d)

[03]« Les automates programmables

[http://www.groupeisf.net/Automatismes/Automatesprogrammables/AP](http://www.groupeisf.net/Automatismes/Automatesprogrammables/API_ATTOL/Bases_automatismes/an9_seq1_Place_et_role_de_l_API.ppt) I ATTOL/Bases automatismes/an9 seq1 Place et role de l API.ppt.

[04] L'Automate Programmable Industriel, [http://www.fichier](http://www.fichier-pdf.fr/2011/03/17/api/api.pdf)[pdf.fr/2011/03/17/api/api.pdf](http://www.fichier-pdf.fr/2011/03/17/api/api.pdf)

[05] PHILIPPE HOARAU, « L'Automate Programmable Industriel », TS MAI,

http://bannaladi.fr/cours/Traitement/API.pdf.